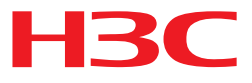

## **H3C S5120-SI Series Ethernet Switches**

## **ACL and QoS Command Reference**

Hangzhou H3C Technologies Co., Ltd. http://www.h3c.com

### **Copyright © 2003-2010, Hangzhou H3C Technologies Co., Ltd. and its licensors All Rights Reserved**

No part of this manual may be reproduced or transmitted in any form or by any means without prior written consent of Hangzhou H3C Technologies Co., Ltd.

#### **Trademarks**

H3C,  $H$ **BC**, Aolynk,  $H^3$ Care,  $H^3$ , TOP G,  $H^3$ , IRF, NetPilot, Neocean, NeoVTL, SecPro, SecPoint, SecEngine, SecPath, Comware, Secware, Storware, NQA, VVG, VºG, VºG, PSPT, XGbus, N-Bus, TiGem, InnoVision and HUASAN are trademarks of Hangzhou H3C Technologies Co., Ltd.

All other trademarks that may be mentioned in this manual are the property of their respective owners.

#### **Notice**

The information in this document is subject to change without notice. Every effort has been made in the preparation of this document to ensure accuracy of the contents, but all statements, information, and recommendations in this document do not constitute the warranty of any kind, express or implied.

#### **Environmental Protection**

This product has been designed to comply with the requirements on environmental protection. The storage, use, and disposal of this product must meet the applicable national laws and regulations.

# <span id="page-2-1"></span><span id="page-2-0"></span>Preface

The H3C S5120-SI documentation set includes 13 configuration guides, which describe the software features for the H3C S5120-SI Series Routing Switches and guide you through the software configuration procedures. These configuration guides also provide configuration examples to help you apply software features to different network scenarios.

This preface includes:

- **Audience**
- **Conventions**
- About the H3C S5120-SI Documentation Set
- **Obtaining Documentation**
- Documentation Feedback

# <span id="page-2-2"></span>Audience

This documentation is intended for:

Network planners

Field technical support and servicing engineers

Network administrators working with the S5120-SI series

# <span id="page-3-1"></span><span id="page-3-0"></span>**Conventions**

This section describes the conventions used in this documentation set.

#### Command conventions

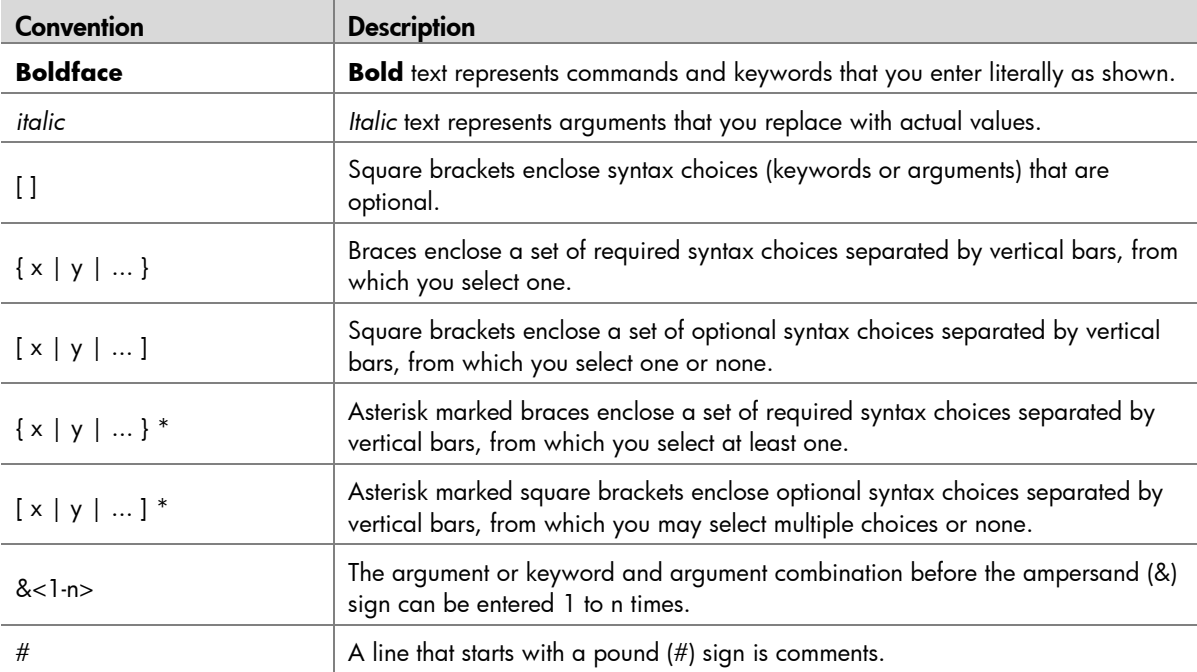

#### **GUI conventions**

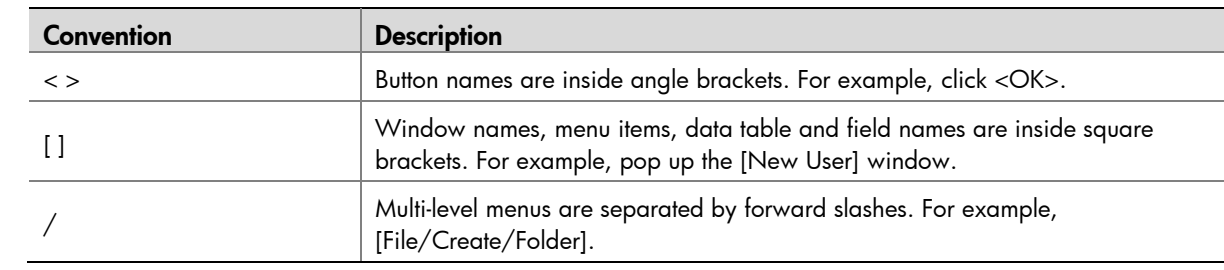

### Symbols

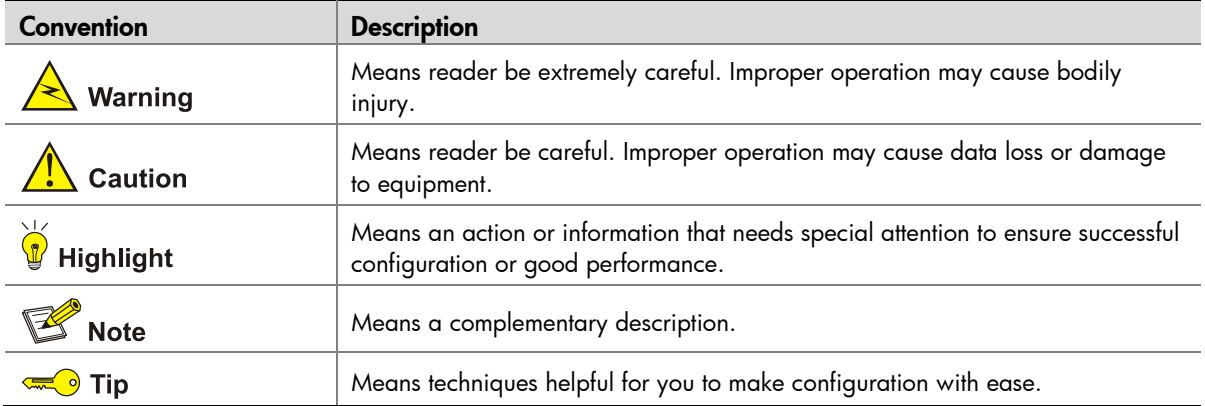

### Network topology icons

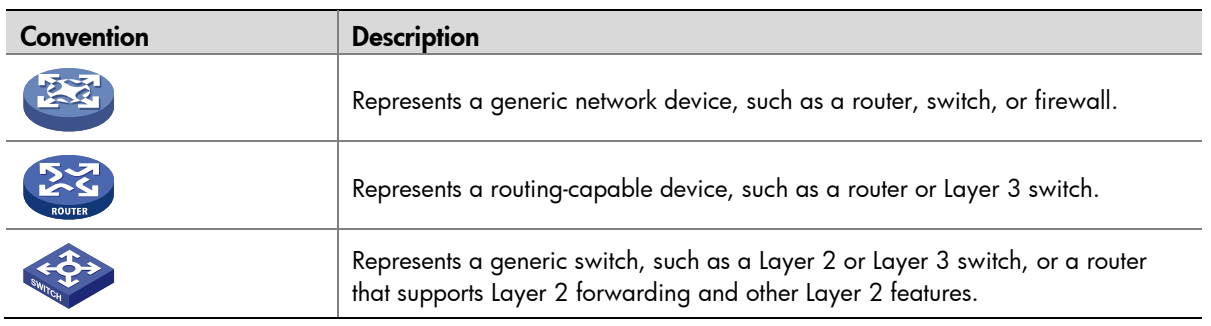

# <span id="page-5-1"></span><span id="page-5-0"></span>About the H3C S5120-SI documentation set

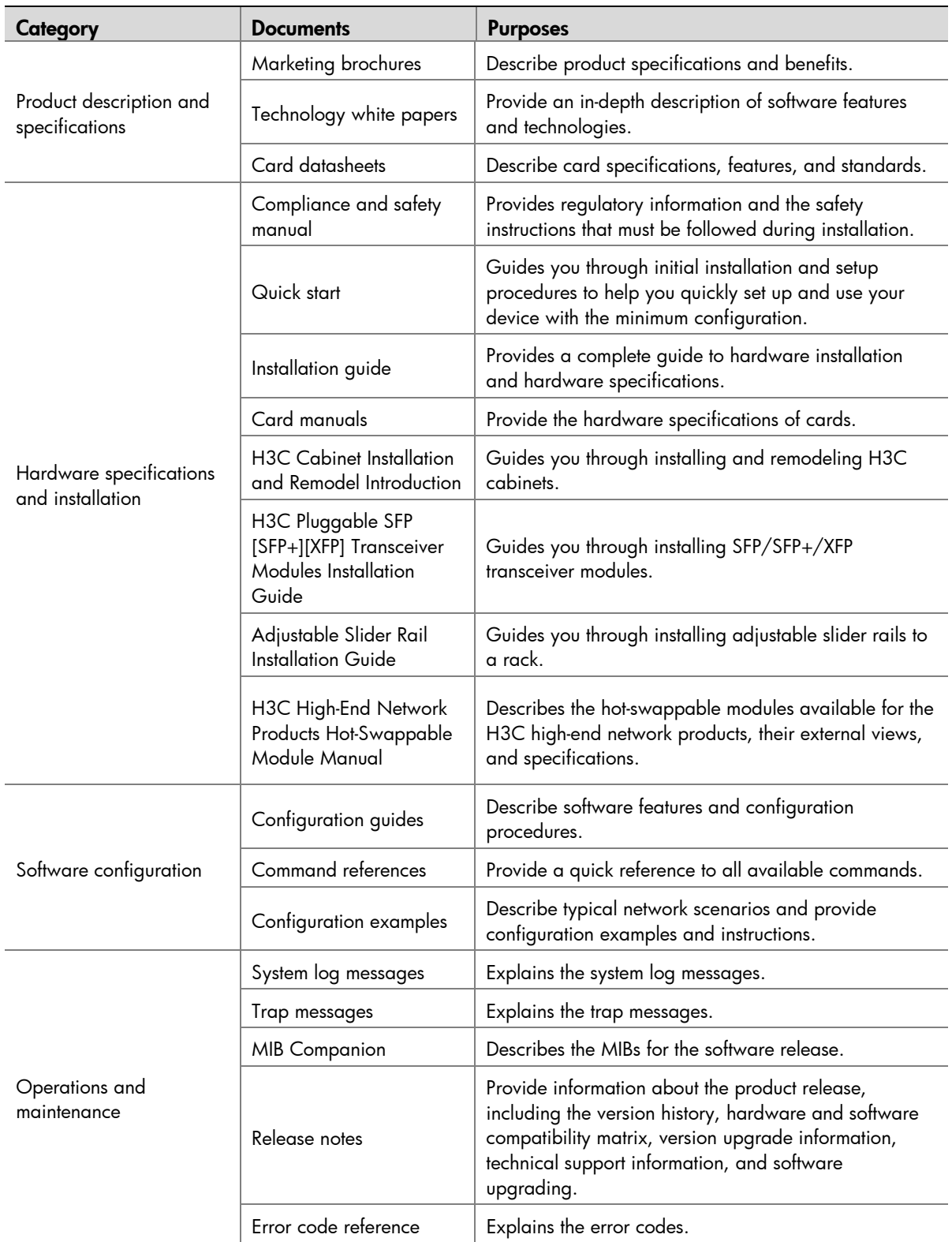

## Obtaining documentation

You can access the most up-to-date H3C product documentation on the World Wide Web at [http://www.h3c.com](http://www.h3c.com/).

Click the links on the top navigation bar to obtain different categories of product documentation:

[\[Technical Support & Documents > Technical Documents\]](http://www.h3c.com/portal/Technical_Support___Documents/Technical_Documents/) – Provides hardware installation, software upgrading, and software feature configuration and maintenance documentation.

[\[Products & Solutions\]](http://www.h3c.com/portal/Products___Solutions/) - Provides information about products and technologies, as well as solutions.

[\[Technical Support & Documents > Software Download\]](http://www.h3c.com/portal/Technical_Support___Documents/Software_Download/) – Provides the documentation released with the software version.

## Documentation feedback

You can e-mail your comments about product documentation to [info@h3c.com.](mailto:info@h3c.com)

We appreciate your comments.

# **Table of Contents**

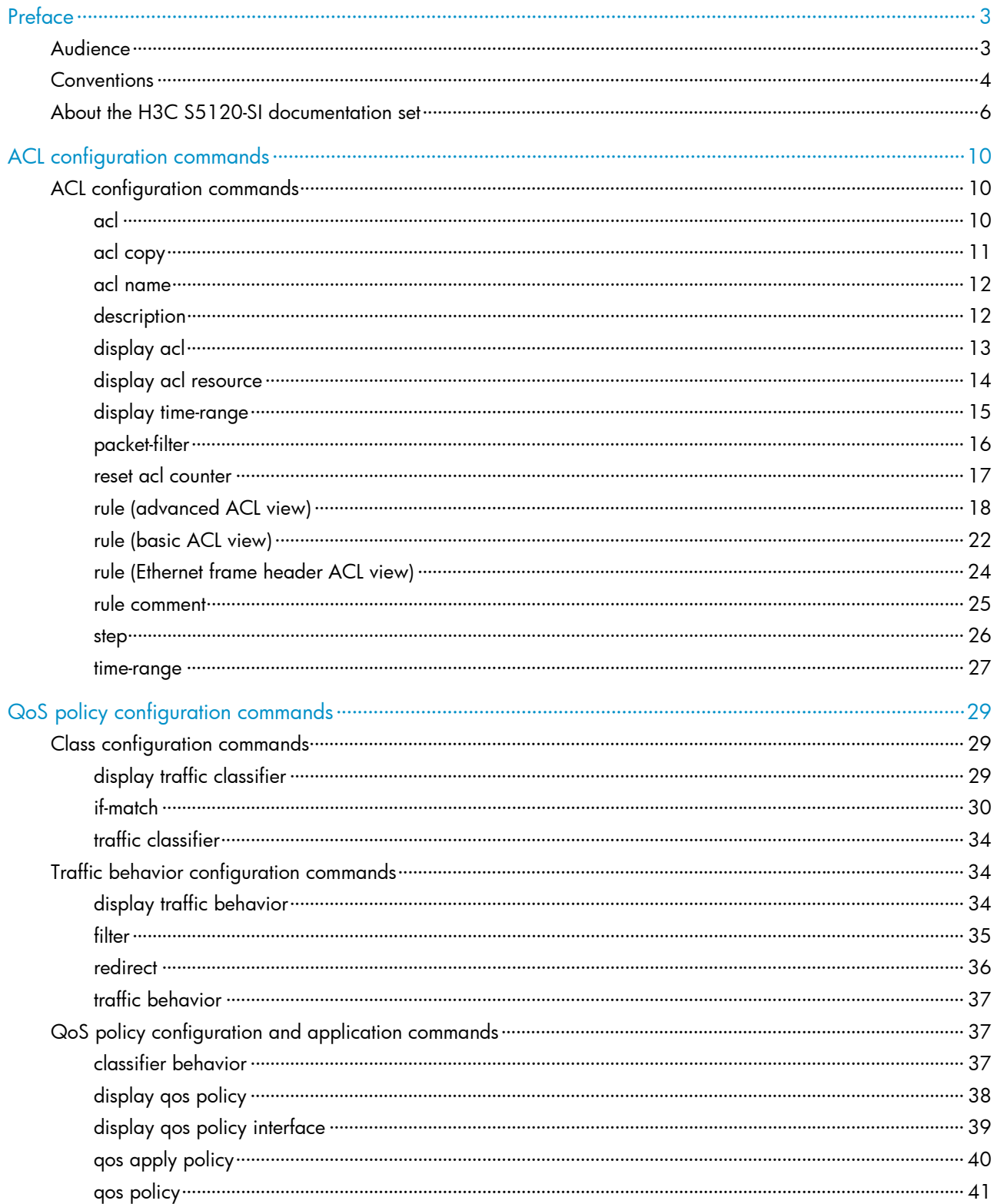

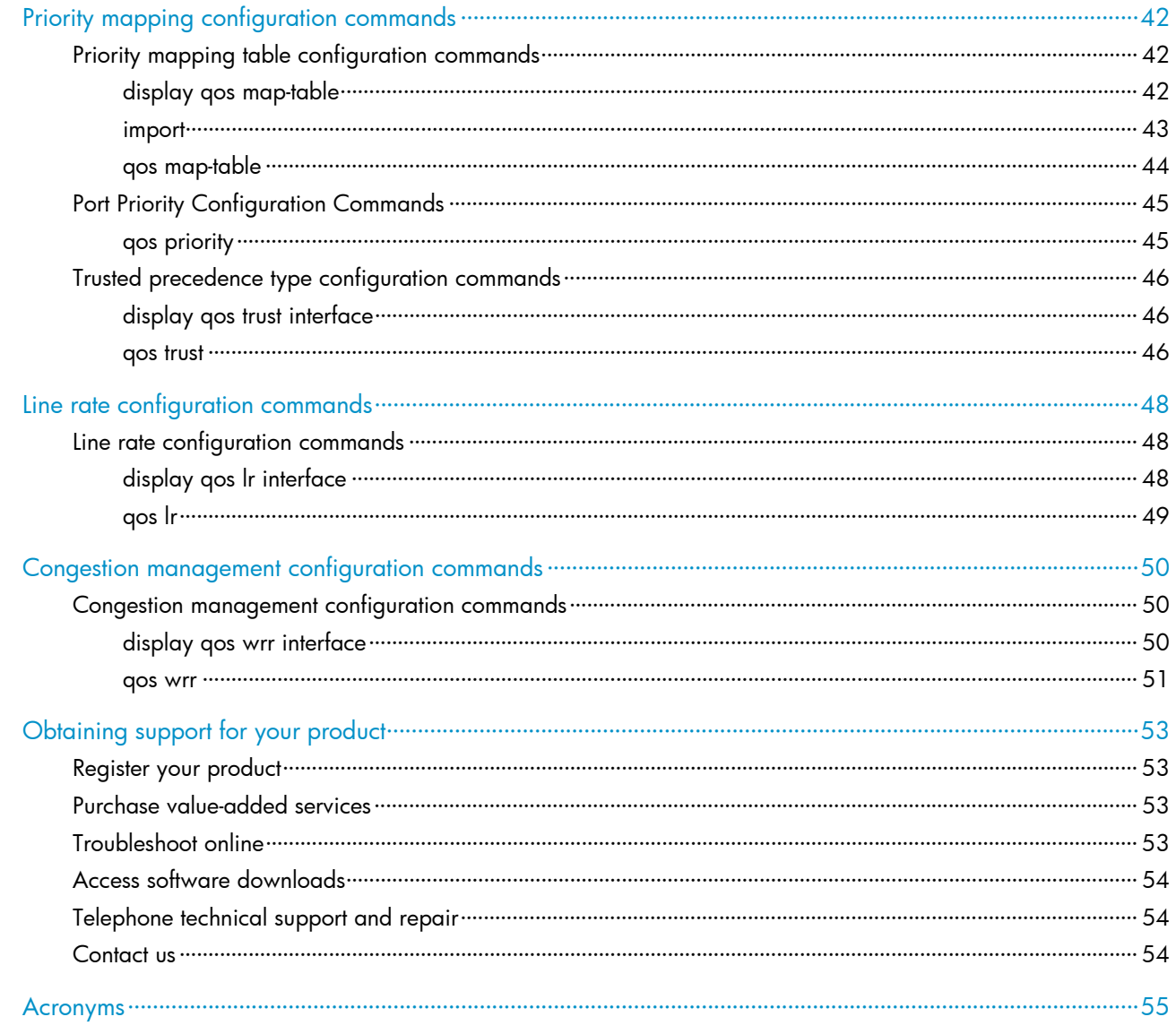

# <span id="page-9-1"></span><span id="page-9-0"></span>ACL configuration commands

# <span id="page-9-2"></span>ACL configuration commands

### <span id="page-9-3"></span>acl

#### **Syntax**

**acl number** *acl-number* [ **name** *acl-name* ] [ **match-order** { **auto** | **config** } ]

**undo acl** { **all** | **name** *acl-name* | **number** *acl-number* }

#### View

System view

#### Default Level

2: System level

#### **Parameters**

**number** *acl-number*: Specifies the number of an access control list (ACL):

- 2000 to 2999 for basic ACLs
- 3000 to 3999 for advanced ACLs
- 4000 to 4999 for Ethernet frame header ACLs

**name** *acl-name*: Assigns a name for the ACL for the ease of identification. The *acl-name* argument takes a case insensitive string of 1 to 32 characters. It must start with an English letter, and, to avoid confusion, cannot be **all**.

**match-order**: Sets the order in which ACL rules are compared against packets:

- **auto**: Compares ACL rules in depth-first order. The depth-first order differs with ACL categories. See *ACL Configuration* for more information.
- **config**: Compares ACL rules in ascending order of rule ID. The rule with a smaller ID has higher priority. If no match order is specified, the config order applies by default.

**all**: Deletes all ACLs.

#### **Description**

Use the **acl** command to create an ACL and enter its view. If the ACL has been created, you enter its view directly.

Use the **undo acl** command to delete the specified or all ACLs.

By default, no ACL exists.

<span id="page-10-0"></span>Note that:

- You can assign a name for an ACL only when you create it. After creating an ACL, you can neither rename it nor remove its name, if any.
- The name of an ACL must be unique among ACLs.
- If you specify both an ACL number and an ACL name in one command to enter the view of an existing ACL, be sure that the ACL number and ACL name identify the same ACL.
- You can change match order only for ACLs that do not contain any rules.

#### **Examples**

Create basic ACL 2000, and enter its view.

```
<Sysname> system-view 
[Sysname] acl number 2000 
[Sysname-acl-basic-2000]
```
Create basic ACL 2001, named **flow**, and enter its view.

```
<Sysname> system-view 
[Sysname] acl number 2001 name flow 
[Sysname-acl-basic-2001-flow]
```
### <span id="page-10-1"></span>acl copy

#### **Syntax**

**acl copy** { *source-acl-number* | **name** *source-acl-name* } **to** { *dest-acl-number* | **name** *dest-acl-name* }

#### View

System view

#### Default Level

2: System level

#### **Parameters**

*source-acl-number*: Specifies a source ACL that already exists by its number:

- 2000 to 2999 for basic ACLs
- 3000 to 3999 for advanced ACLs
- 4000 to 4999 for Ethernet frame header ACLs

**name** *source-acl-name*: Specifies a source ACL that already exists by its name. The *source-acl-name*  argument takes a case insensitive string of 1 to 32 characters.

*dest-acl-number*: Assigns a unique number for the ACL you are creating. This number must be from the same ACL category as the source ACL. Available value ranges include:

- 2000 to 2999 for basic ACLs
- 3000 to 3999 for advanced ACLs
- 4000 to 4999 for Ethernet frame header ACLs

**name** *dest-acl-name*: Assigns a unique name for the ACL you are creating. The *dest-acl-name* takes a case insensitive string of 1 to 32 characters. It must start with an English letter and, to avoid confusion,

cannot be **all**. For this ACL, the system automatically picks the smallest number from all available numbers in the same ACL category as the source ACL.

#### <span id="page-11-0"></span>**Description**

Use the **acl copy** command to create an IPv4 ACL by copying an IPv4 ACL that already exists. Except the number and name (if any), the new ACL has the same configuration as the source ACL.

You can assign a name for an IPv4 ACL only when you create it. After it is created, you can neither rename it nor remove its name, if any.

#### **Examples**

Create ACL 2002 by copying ACL 2001.

```
<Sysname> system-view 
[Sysname] acl copy 2001 to 2002
```
### <span id="page-11-1"></span>acl name

#### **Syntax**

**acl name** *acl-name*

#### View

System view

#### Default Level

2: System level

#### **Parameters**

*acl-name*: Specifies the name of an existing ACL, which is a case insensitive string of 1 to 32 characters. It must start with an English letter.

#### **Description**

Use the **acl name** command to enter the view of an existing ACL by specifying its name.

Related commands: **acl**.

#### Examples

Enter the view of ACL **flow**.

```
<Sysname> system-view 
[Sysname] acl name flow 
[Sysname-acl-basic-2001-flow]
```
### <span id="page-11-2"></span>description

#### **Syntax**

**description** *text* 

#### **undo description**

#### View

Basic ACL view, advanced ACL view, Ethernet frame header ACL view

#### <span id="page-12-0"></span>Default Level

2: System level

#### **Parameters**

*text*: ACL description, a case-sensitive string of 1 to 127 characters.

#### **Description**

Use the **description** command to configure a description for an ACL.

Use the **undo description** command to remove the ACL description.

By default, an ACL has no ACL description.

Related commands: **display acl**.

#### **Examples**

Configure a description for basic ACL 2000.

```
<Sysname> system-view 
[Sysname] acl number 2000 
[Sysname-acl-basic-2000] description This acl is used on GE1/0/1
```
## <span id="page-12-1"></span>display acl

#### **Syntax**

**display acl** { *acl-number* | **all** | **name** *acl-name* }

#### View

Any view

#### Default Level

1: Monitor level

#### **Parameters**

*acl-number*: Specifies an ACL by its number:

- 2000 to 2999 for basic ACLs
- 3000 to 3999 for advanced ACLs
- 4000 to 4999 for Ethernet frame header ACLs

**all**: Displays information for all ACLs.

**name** *acl-name*: Specifies an ACL by its name. The *acl-name* argument takes a case insensitive string of 1 to 32 characters. It must start with an English letter.

#### **Description**

Use the **display acl** command to display configuration and match statistics for the specified or all ACLs.

This command displays ACL rules in the config or depth-first order, whichever is configured.

#### <span id="page-13-0"></span>**Examples**

#### Display information about ACL 2001.

```
<Sysname> display acl 2001 
Basic ACL 2001, named flow, 1 rule, 
ACL's step is 5 
 rule 5 permit source 1.1.1.1 0 (5 times matched) 
 rule 5 comment This rule is used on GE1/0/1
```
#### Table 1 display acl command output description

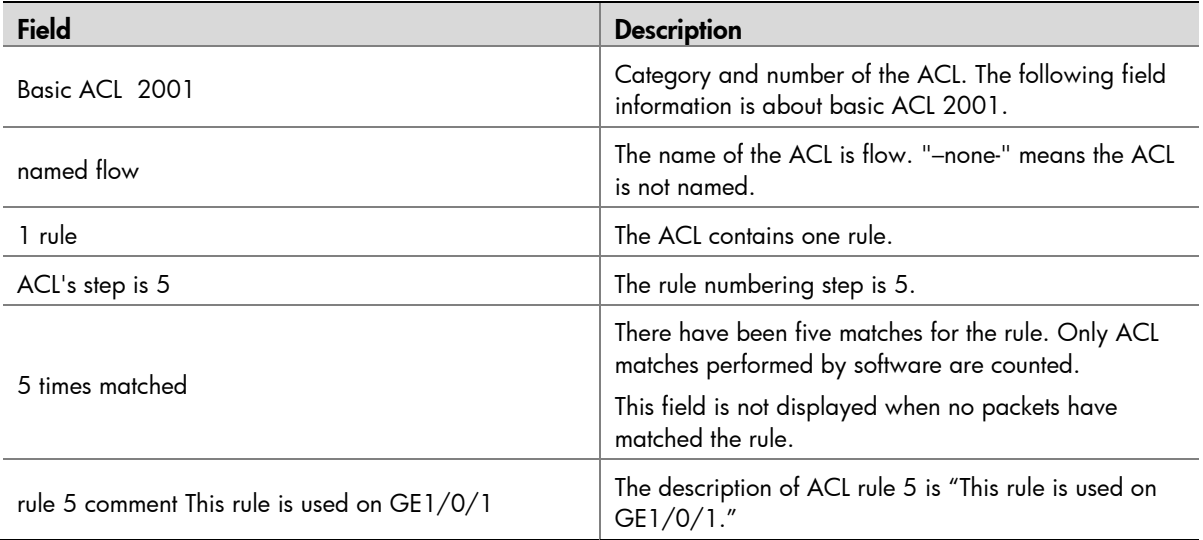

### <span id="page-13-1"></span>display acl resource

#### **Syntax**

#### **display acl resource**

#### View

Any view

#### Default Level

1: Monitor level

#### **Parameters**

None

#### **Description**

Use the **display acl resource** command to display the usage of ACL resources on a device.

#### <span id="page-14-0"></span>**Examples**

Display the ACL resource usage of device.

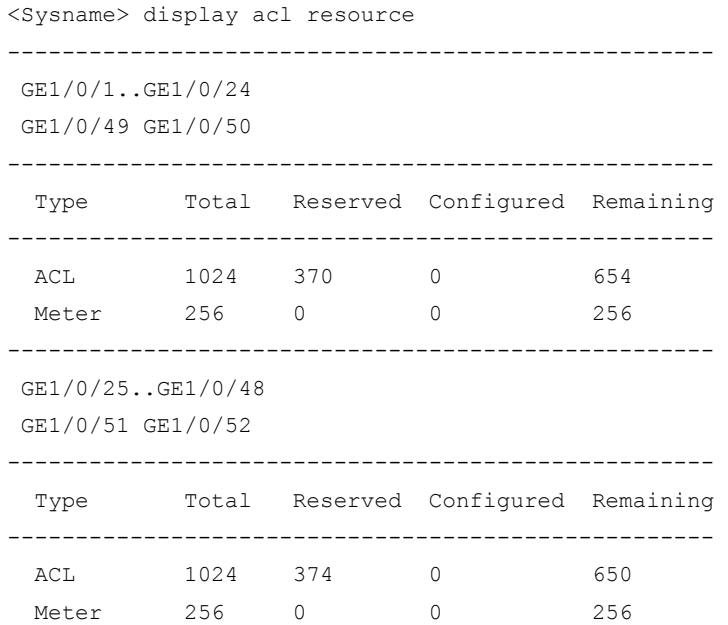

Table 2 display acl resource command output description

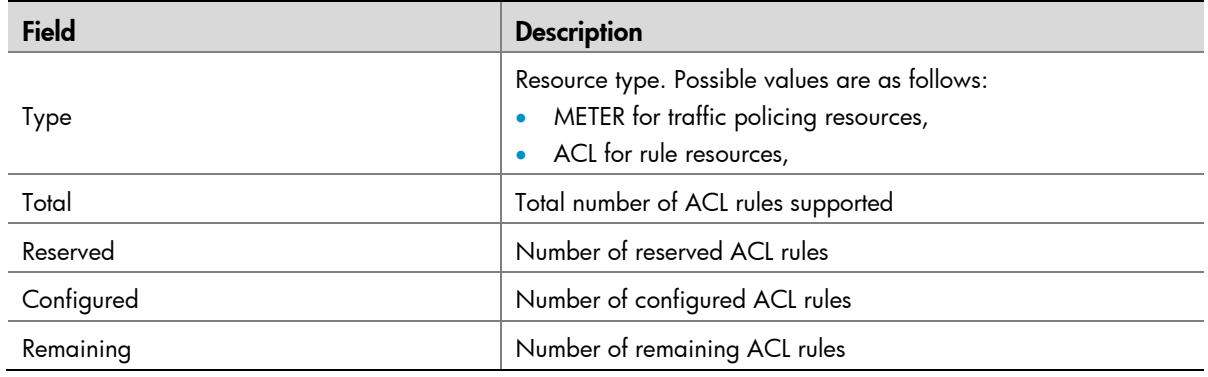

## <span id="page-14-1"></span>display time-range

#### **Syntax**

**display time-range** { *time-range-name* | **all** }

#### View

Any view

#### Default Level

1: Monitor level

#### <span id="page-15-0"></span>**Parameters**

*time-range-name*: Time range name, a case insensitive string of 1 to 32 characters. It must start with an English letter.

**all**: Displays the configuration and status of all existing time ranges.

#### **Description**

Use the **display time-range** command to display the configuration and status of a specified time range or all time ranges.

A time range is active if the system time falls into its range.

#### **Examples**

Display the configuration and status of time range **trname**.

```
<Sysname> display time-range trname 
Current time is 10:45:15 4/14/2005 Thursday 
Time-range : trname ( Inactive ) 
from 08:00 12/1/2005 to 23:59 12/31/2100
```
Table 3 display time-range command output description

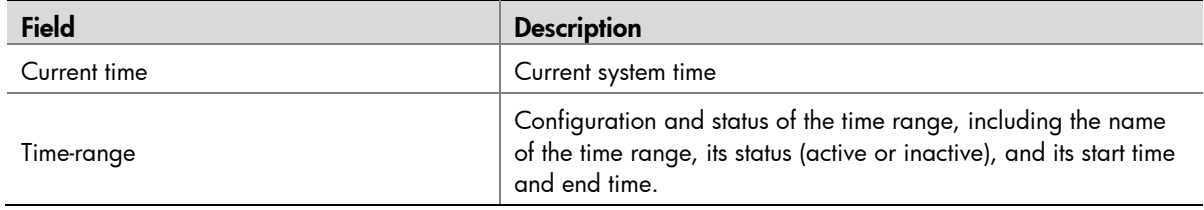

### <span id="page-15-1"></span>packet-filter

**Syntax** 

**packet-filter** { *acl-number* | **name** *acl-name* } **inbound**

**undo packet-filter** { *acl-number* | **name** *acl-name* } **inbound**

#### View

Ethernet port view, VLAN interface view

#### Default Level

2: System level

#### **Parameters**

*acl-number*: Specifies an ACL by its number:

- 2000 to 2999 for basic ACLs
- 3000 to 3999 for advanced ACLs
- 4000 to 4999 for Ethernet frame header ACLs

**name** *acl-name*: Specifies an ACL by its name. The *acl-name* argument takes a case insensitive string of 1 to 32 characters. It must start with an English letter.

**inbound**: Filters incoming packets.

#### <span id="page-16-0"></span>**Description**

Use the **packet-filter** command to apply an ACL to an interface to filter IPv4 packets or Ethernet frames.

Use the **undo packet-filter** command to restore the default.

By default, an interface does not filter IPv4 packets or Ethernet frames.

If you execute the command repeatedly, the last configuration takes effect.

#### **Examples**

Apply basic ACL 2001 to the inbound direction of interface GigabitEthernet 1/0/1.

```
<Sysname> system-view 
[Sysname] interface gigabitethernet 1/0/1 
[Sysname-GigabitEtherhet1/0/1] packet-filter 2001 inbound
```
Apply Ethernet frame header ACL 4001 to the inbound direction of interface GigabitEthernet 1/0/1.

```
<Sysname> system-view
```
[Sysname] interface gigabitethernet 1/0/1 [Sysname-GigabitEtherhet1/0/1] packet-filter 4001 inbound

### <span id="page-16-1"></span>reset acl counter

#### **Syntax**

**reset acl counter** { *acl-number |* **all** *|* **name** *acl-name* }

#### View

User view

#### Default Level

2: System level

#### **Parameters**

*acl-number*: Specifies an ACL by its number:

- 2000 to 2999 for basic ACLs
- 3000 to 3999 for advanced ACLs
- 4000 to 4999 for Ethernet frame header ACLs

**all**: Clears statistics for all ACLs.

**name** *acl-name*: Specifies an ACL by its name. The *acl-name* argument takes a case insensitive string of 1 to 32 characters. It must start with an English letter.

#### **Description**

Use the **reset acl counter** command to clear statistics for the specified or all ACLs.

Related commands: **display acl**.

#### <span id="page-17-0"></span>**Examples**

Clear statistics on ACL 2001.

<Sysname> reset acl counter 2001

#### Clear statistics on ACL **flow**.

<Sysname> reset acl counter name flow

### <span id="page-17-1"></span>rule (advanced ACL view)

#### **Syntax**

**rule** [ *rule-id* ] { **deny** | **permit** } *protocol* [ { **established** | { **ack** *ack-value* | **fin** *fin-value* | **psh** *psh-value* | **rst** *rst-value* | **syn** *syn-value* | **urg** *urg-value* } \* } | **destination** { *dest-addr dest-wildcard* | **any** } | **destination-port** *operator port1* [ *port2* ] | **dscp** *dscp |* **fragment** | **icmp-type** { *icmptype icmp-code* | *icmp-message* } | **logging** | **precedence** *precedence* | **reflective** | **source** { *sour-addr sour-wildcard* | **any** } | **source-port** *operator port1* [ *port2* ] | **time-range** *time-rangename* | **tos** *tos* ] \*

**undo rule** *rule-id* [ { **established** | { **ack** | **fin** | **psh** | **rst** | **syn** | **urg** } \* } | **destination | destination-port | dscp** *|* **fragment** | **icmp-type | logging** | **precedence | reflective | source | source-port** | **time-range** | **tos** ] \*

#### View

Advanced ACL view

#### Default Level

2: System level

#### **Parameters**

*rule-id*: Specifies a rule ID, which ranges from 0 to 65534. If no rule ID is provided when you create an ACL rule, the system automatically assigns it a rule ID. This rule ID takes the nearest higher multiple of the numbering step to the current highest rule ID, starting from 0. For example, if the rule numbering step is 5 and the current highest rule ID is 28, the rule is numbered 30.

**deny**: Drops matching packets.

**permit**: Allows matching packets to pass.

*protocol*: Protocol carried by IPv4. It can be a number in the range 0 to 255, or in words, **gre** (47), **icmp** (1), **igmp** (2), **ip**, **ipinip** (4), **ospf** (89), **tcp** (6), or **udp** (17). [Table 4](#page-17-2) describes the parameters that can be specified after the *protocol* argument.

<span id="page-17-2"></span>Table 4 Match criteria and other rule information for advanced ACL rules

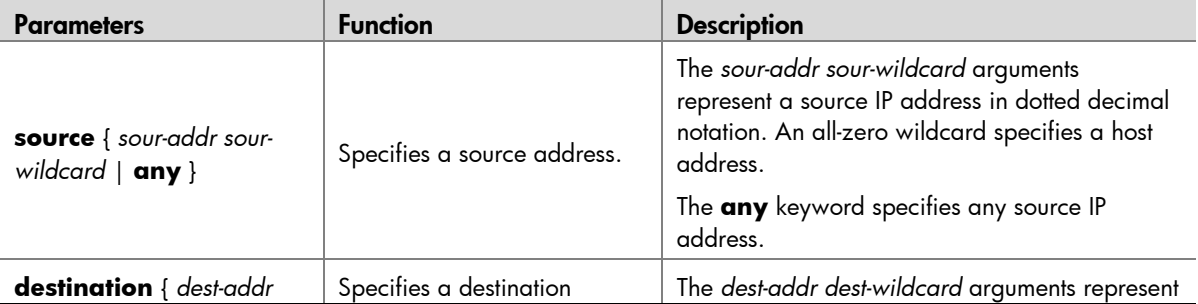

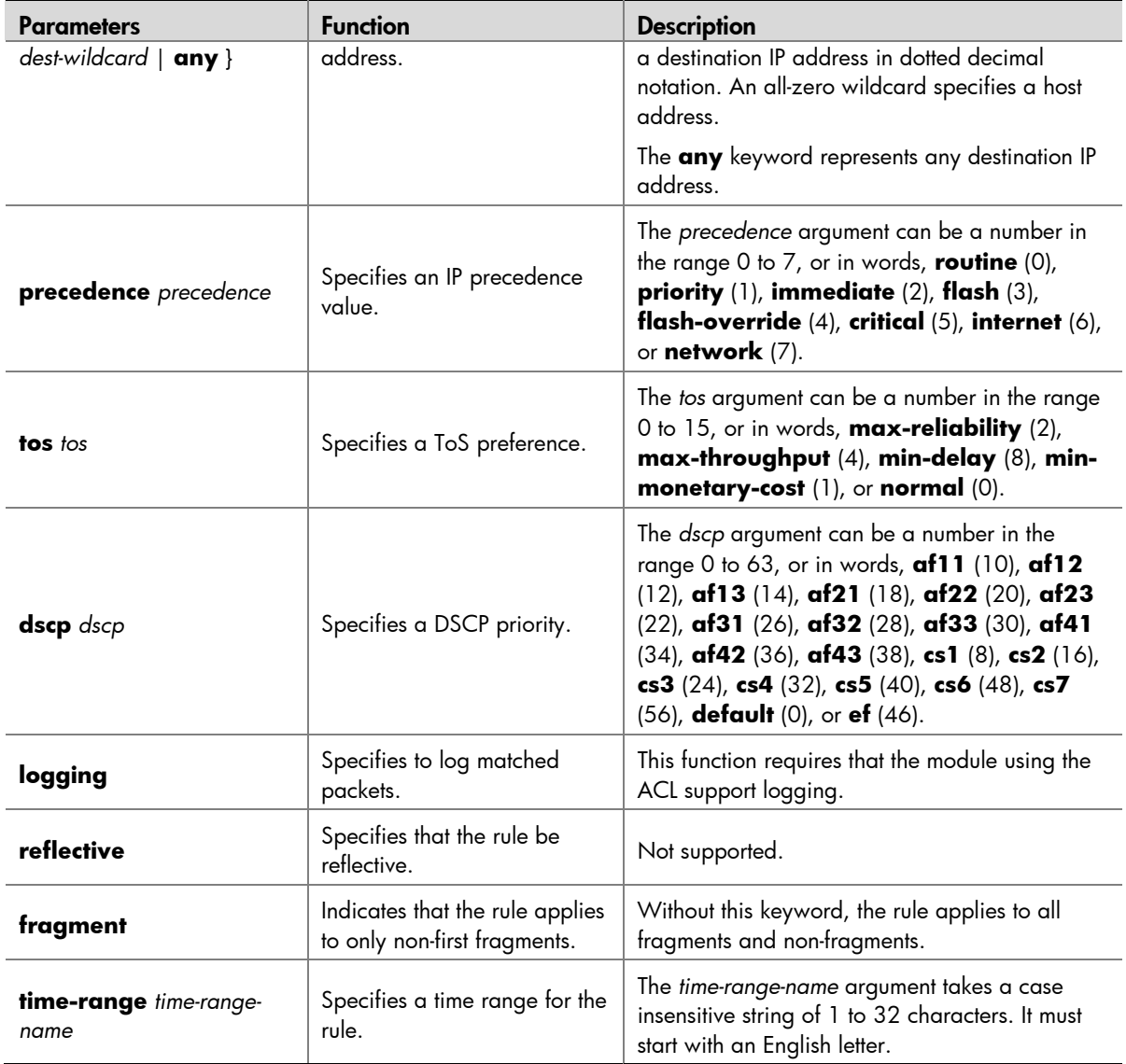

## $\sqrt{\frac{1}{2}}$  Caution

If you provide the **precedence** or **tos** keyword in addition to the **dscp** keyword, the **dscp** keyword takes effect.

Setting the *protocol* argument to **tcp** or **udp**, you may define the parameters shown in [Table 5.](#page-19-0)

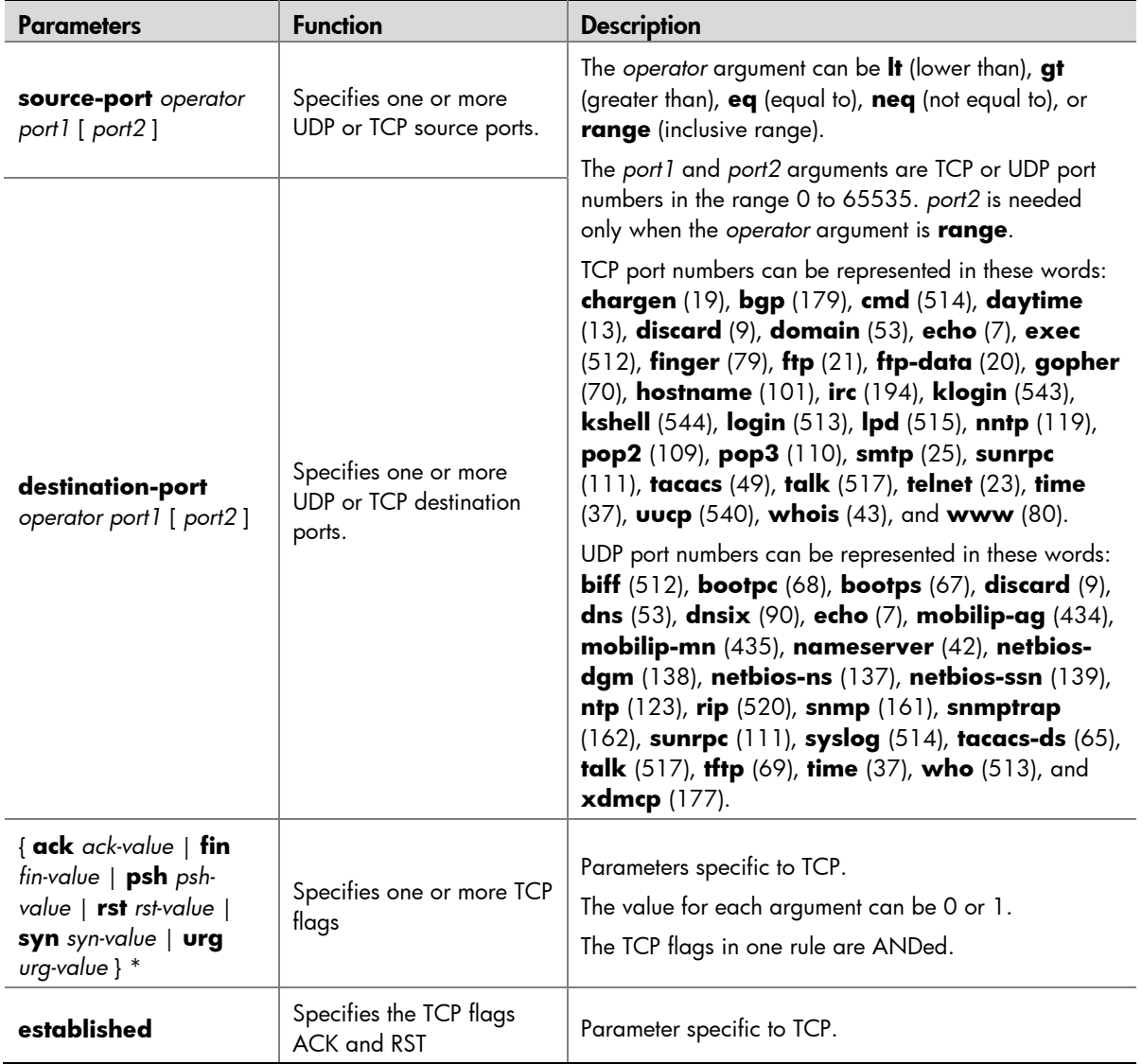

<span id="page-19-0"></span>Table 5 TCP/UDP-specific parameters for advanced ACL rules

Setting the *protocol* argument to **icmp**, you may define the parameters shown in [Table 6.](#page-20-0)

<span id="page-20-0"></span>Table 6 ICMP-specific parameters for advanced ACL rules

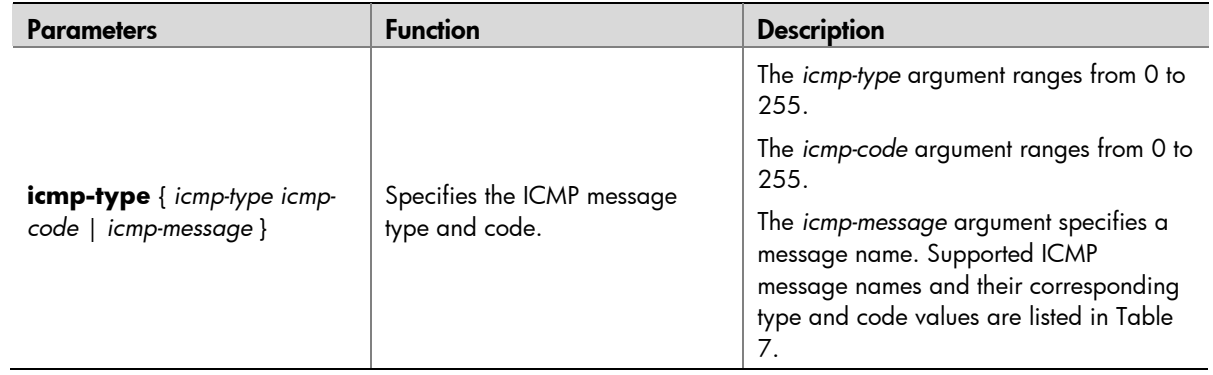

<span id="page-20-1"></span>Table 7 ICMP message names supported in advanced ACL rules

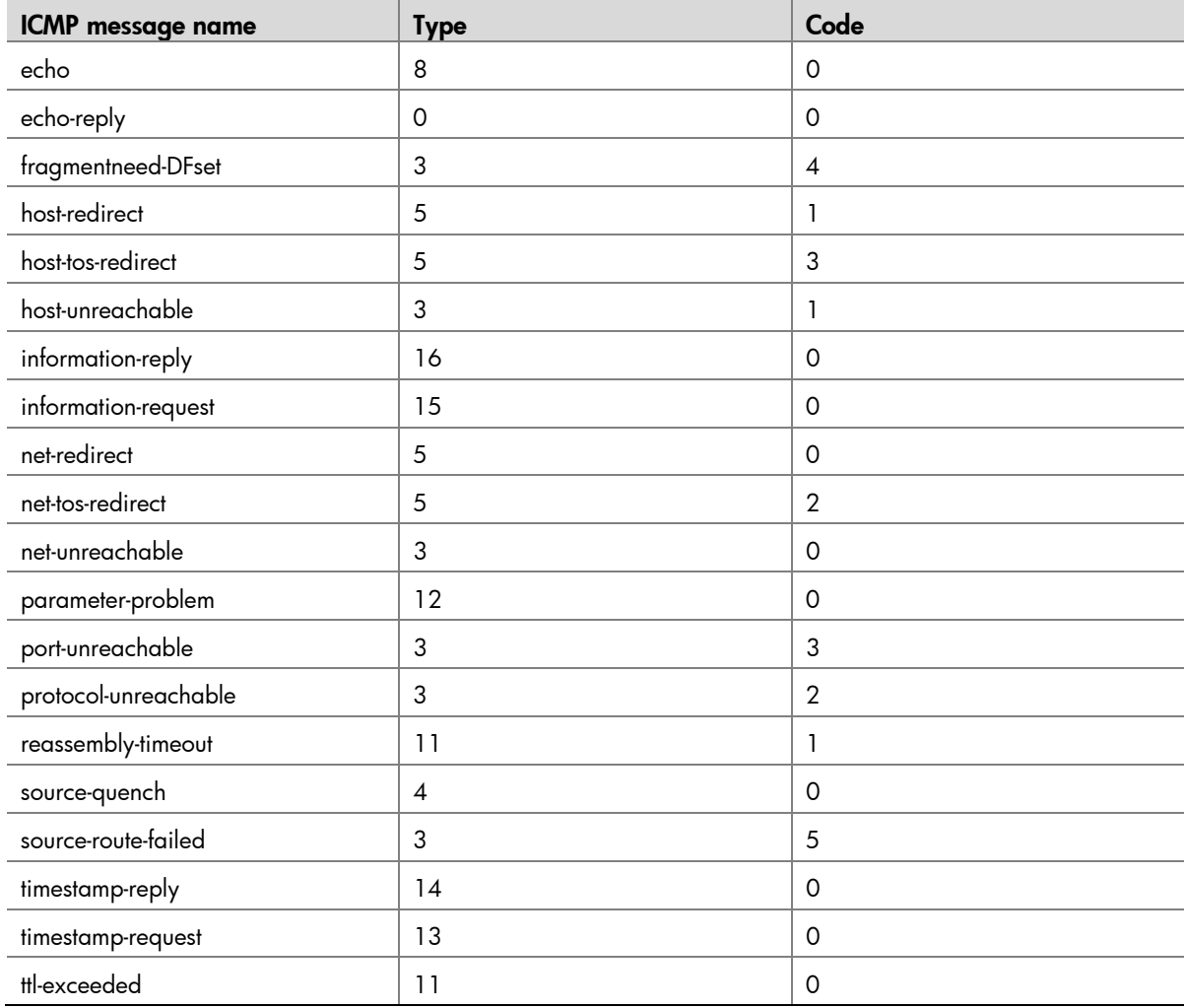

#### <span id="page-21-0"></span>**Description**

Use the **rule** command to create or edit an advanced ACL rule.

Use the **undo rule** command to delete an entire advanced ACL rule or some attributes in the rule.

By default, an advanced ACL does not contain any rule.

If you do not specify optional keywords, the **undo rule** command removes the entire ACL rule; otherwise, the command removes only the specified criteria. Before performing the **undo rule**  command, you can use the **display acl** command to view the ID of the rule.

When defining ACL rules, you do not need to assign them IDs; the system can automatically assign rule IDs starting with 0 and increasing based on certain rule numbering steps. A rule ID thus assigned is the smallest multiple of the step that is bigger than the current biggest number. For example, if the rule numbering step is 5 and the current highest rule ID is 28, the next rule will be numbered 30.

You cannot create a rule with, or modify a rule to have the same permit/deny statement as an existing rule in the ACL.

You can only modify the existing rules of an ACL that uses the match order of **config**. When modifying a rule of such an ACL, you may choose to change just some of the settings, in which case the other settings remain the same.

When the ACL match order is **auto**, a newly created rule will be inserted among the existing rules in the depth-first match order. Note that the IDs of the rules still remain the same.

If the ACL match order is **auto**, rules are displayed in the depth-first match order rather than by rule number.

## $\mathbb{Z}$  Note

For a basic ACL rule to be referenced by a QoS policy for traffic classification, the **logging** keyword is not supported.

#### Related commands: **display acl**.

#### **Examples**

Create a rule to permit TCP packets with the destination port of 80 from 129.9.0.0 to 202.38.160.0.

```
<Sysname> system-view 
[Sysname] acl number 3101 
[Sysname-acl-adv-3101] rule permit tcp source 129.9.0.0 0.0.255.255 destination 
202.38.160.0 0.0.0.255 destination-port eq 80
```
### <span id="page-21-1"></span>rule (basic ACL view)

#### **Syntax**

**rule** [ *rule-id* ] { **deny** | **permit** } [ **fragment** | **logging** | **source** { *sour-addr sour-wildcard* | **any** } | **time-range** *time-range-name* ] \*

**undo rule** *rule-id* [ **fragment** | **logging** | **source** | **time-range** ] \*

#### View

Basic ACL view

#### Default Level

2: System level

#### **Parameters**

*rule-id*: Specifies a rule ID, which ranges from 0 to 65534. If no rule ID is specified when you create an ACL rule, the system assigns it a rule ID. This rule ID takes the nearest higher multiple of the numbering step to the current highest rule ID, starting from 0. For example, if the rule numbering step is 5 and the current highest rule ID is 28, the rule is numbered 30.

**deny**: Drops matching packets.

**permit**: Allows matching packets to pass.

**fragment**: Indicates that the rule applies to only non-first fragments. A rule without this keyword applies to all fragments and non-fragments.

**logging**: Generates log entries for matched packets.

**source** { *sour-addr sour-wildcard* | **any** }: Matches a source address. The *sour-addr sour-wildcard* arguments represent a source IP address in dotted decimal notation. A wildcard mask of zeros specifies a host address. The **any** keyword represents any source IP address.

**time-range** *time-range-name*: Specifies a time range for the rule. The *time-range-name* argument is a case insensitive string of 1 to 32 characters. It must start with an English letter.

#### **Description**

Use the **rule** command to create or edit a basic ACL rule.

Use the **undo rule** command to delete an entire basic ACL rule or some attributes in the rule.

By default, a basic ACL does not contain any rule.

If you specify no optional keywords, the **undo rule** command removes the entire ACL rule; otherwise, the command removes only the specified criteria. Before performing the **undo rule** command, you can use the **display acl** command to view the ID of the rule.

When defining ACL rules, you do not need to assign them IDs; the system can automatically assign rule IDs starting with 0 and increasing based on certain rule numbering steps. A rule ID thus assigned is the smallest multiple of the step that is bigger than the current biggest number. For example, if the rule numbering step is 5 and the current highest rule ID is 28, the next rule will be numbered 30.

You cannot create a rule with, or modify a rule to have, the same permit/deny statement as an existing rule in the ACL.

You can only modify the existing rules of an ACL that uses the match order of **config**. When modifying a rule of such an ACL, you may choose to change just some of the settings, in which case the other settings remain the same.

When the ACL match order is **auto**, a newly created rule will be inserted among the existing rules in the depth-first match order. Note that the IDs of the rules still remain the same.

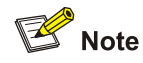

For a basic ACL rule to be referenced by a QoS policy for traffic classification, the **logging** keyword is not supported.

#### Related commands: **display acl**.

#### <span id="page-23-0"></span>Examples

Create a rule in ACL 2000 to deny packets sourced from 1.1.1.1.

<Sysname> system-view [Sysname] acl number 2000 [Sysname-acl-basic-2000] rule deny source 1.1.1.1 0

### <span id="page-23-1"></span>rule (Ethernet frame header ACL view)

#### **Syntax**

**rule** [ *rule-id* ] { **deny** | **permit** } [ **cos** *vlan-pri* | **dest-mac** *dest-addr dest-mask* | { **lsap** *lsap-type lsap-type-mask* | **type** *protocol-type protocol-type-mask* } | **source-mac** *sour-addr source-mask* | **time-range** *time-range-name* ] \*

**undo rule** *rule-id* [ **time-range** ]

#### View

Ethernet frame header ACL view

#### Default Level

2: System level

#### **Parameters**

*rule-id*: Specifies a rule ID, which ranges from 0 to 65534. If no rule ID is not provided when you create an ACL rule, the system automatically assigns it a rule ID. This rule ID takes the nearest higher multiple of the numbering step to the current highest rule ID, starting from 0. For example, if the rule numbering step is 5 and the current highest rule ID is 28, the rule is numbered 30.

**deny**: Drops matching packets.

**permit**: Allows matching packets to pass.

**cos** *vlan-pri:* Defines an 802.1p priority. The *vlan-pri* argument can be a number in the range 0 to 7 or in words, **best-effort** (0), **background** (1), **spare** (2), **excellent-effort** (3), **controlled-load** (4), **video** (5), **voice** (6), or **network-management** (7).

**dest-mac** *dest-addr dest-mask:* Matches a destination MAC address range. The *dest-addr* and *destmask* arguments represent a destination MAC address and mask in H-H-H format.

**lsap** *lsap-type lsap-type-mask:* Matches the DSAP and SSAP fields in LLC encapsulation. The *lsap-type* argument is a 16-bit hexadecimal number that represents the encapsulation format. The *lsap-type-mask* argument is a 16-bit hexadecimal number that represents the LSAP mask.

**source-mac** *sour-addr source-mask:* Matches a source MAC address range. The *sour-addr* argument represents a source MAC address, and the *sour-mask* argument represents a mask in H-H-H format.

**time-range** *time-range-name*: Specifies a time range for the rule. The *time-range-name* argument is a case insensitive string of 1 to 32 characters. It must start with an English letter.

#### **Description**

Use the **rule** command to create or edit an Ethernet frame header ACL rule.

Use the **undo rule** command to delete an Ethernet frame header ACL rule or some attributes in the rule.

By default, an Ethernet frame header ACL does not contain any rule.

<span id="page-24-0"></span>When defining ACL rules, you do not need to assign them IDs; the system can automatically assign rule IDs starting with 0 and increasing in certain rule numbering steps. A rule ID thus assigned is the smallest multiple of the step that is bigger than the current biggest number. For example, if the rule numbering step is 5 and the current highest rule ID is 28, the next rule will be numbered 30.

Before performing the **undo rule** command to remove an Ethernet frame header ACL rule, you may use the **display acl** command to view the ID of the rule.

You cannot create a rule with, or modify a rule to have, the same permit/deny statement as an existing rule in the ACL.

You can only modify the existing rules of an ACL that uses the match order of **config**. When modifying a rule of such an ACL, you may choose to change just some of the settings, in which case the other settings remain the same.

When the ACL match order is **auto**, a newly created rule will be inserted among the existing rules in the depth-first match order. Note that the IDs of the rules still remain the same.

If the ACL match order is **auto**, rules are displayed in the depth-first match order rather than by rule number.

### **B** Note

For an Ethernet frame header ACL to be referenced by a QoS policy for traffic classification, the **lsap** keyword is not supported.

#### Related commands: **display acl**.

#### **Examples**

Create a rule in ACL 4000 to deny packets with the 802.1p priority of 3.

```
<Sysname> system-view 
[Sysname] acl number 4000 
[Sysname-acl-ethernetframe-4000] rule deny cos 3
```
### <span id="page-24-1"></span>rule comment

#### **Syntax**

**rule** *rule-id* **comment** *text* 

**undo rule** *rule-id* **comment**

#### View

Basic ACL view, advanced ACL view, Ethernet frame header ACL view

#### Default Level

2: System level

#### **Parameters**

*rule-id*: Specifies the ID of an existing ACL rule. The ID ranges from 0 to 65534.

*text*: Provides a description for the ACL rule, a case sensitive string of 1 to 127 characters.

#### <span id="page-25-0"></span>**Description**

Use the **rule comment** command to configure a description for an existing ACL rule or edit its description for the ease of identification.

Use the **undo rule comment** command to delete the ACL rule description.

By default, an ACL rule has no rule description.

Related commands: **display acl**.

#### **Examples**

Create a rule in basic ACL 2000 and configure a description for this rule.

```
<Sysname> system-view 
[Sysname] acl number 2000 
[Sysname-acl-basic-2000] rule 0 deny source 1.1.1.1 0 
[Sysname-acl-basic-2000] rule 0 comment This rule is used on GE1/0/1
```
### <span id="page-25-1"></span>step

#### **Syntax**

**step** *step-value* 

**undo step**

#### View

Basic ACL view, advanced ACL view, Ethernet frame header ACL view

#### Default Level

2: System level

#### **Parameters**

*step-value*: ACL rule numbering step, which ranges from 1 to 20.

#### **Description**

Use the **step** command to set a rule numbering step for an ACL.

Use the **undo step** command to restore the default.

By default, the rule numbering step is 5.

#### Related commands: **display acl**.

#### Examples

Set the rule numbering step to 2 for basic ACL 2000.

<Sysname> system-view [Sysname] acl number 2000

[Sysname-acl-basic-2000] step 2

#### Set the rule numbering step to 2 for advanced ACL 3000.

<Sysname> system-view [Sysname] acl number 3000 [Sysname-acl-adv-3000] step 2 <span id="page-26-0"></span>Set the rule numbering step to 2 for Ethernet frame header ACL 4000.

```
<Sysname> system-view 
[Sysname] acl number 4000 
[Sysname-acl-ethernetframe-4000] step 2
```
### <span id="page-26-1"></span>time-range

#### **Syntax**

**time-range** *time-range-name* { *start-time* **to** *end-time days* [ **from** *time1 date1* ] [ **to** *time2 date2* ] | **from** *time1 date1* [ **to** *time2 date2* ] | **to** *time2 date2* }

**undo time-range** *time-range-name* [ *start-time* **to** *end-time days* [ **from** *time1 date1* ] [ **to** *time2 date2* ] | **from** *time1 date1* [ **to** *time2 date2* ] | **to** *time2 date2* ]

#### View

System view

#### Default Level

2: System level

#### **Parameters**

*time-range-name*: Assign a name for a time range. The name is a case insensitive string of 1 to 32 characters. It must start with an English letter and, to avoid confusion, cannot be **all**.

*start-time* **to** *end-time*: Specifies a periodic time range. Both *start-time* and *end-time* are in hh:mm format (24-hour clock), and each value ranges from 00:00 to 23:59. The end time must be greater than the start time.

*days*: Specifies the day or days of the week on which the periodic time range is valid. You may specify multiple values, in words or in digits, separated by spaces, but make sure that they do not overlap. The values are ANDed. These values can take one of the following forms:

- A digit in the range 0 to 6, respectively for Sunday, Monday, Tuesday, Wednesday, Thursday, Friday, and Saturday.
- A day of a week in words, **sun**, **mon**, **tue**, **wed**, **thu**, **fri**, and **sat**.
- **working-day** for Monday through Friday.
- **off-day** for Saturday and Sunday.
- **daily** for the whole week.

**from** *time1 date1*: Specifies the start time and date of an absolute time range. The *time1* argument specifies the time of the day in hh:mm format (24-hour clock). Its value ranges from 00:00 to 23:59. The *date1* argument specifies a date in MM/DD/YYYY or YYYY/MM/DD format, where MM is the month of the year in the range 1 to 12, DD is the day of the month with the range depending on MM*,* and YYYY is the year in the usual Gregorian calendar in the range 1970 to 2100. If not specified, the start time is the earliest time available in the system, 01/01/1970 00:00:00 AM.

**to** *time2 date2*: Specifies the end time and date of the absolute time range. The *time2* argument is in the same format as that of the *time1* argument, but its value ranges from 00:00 to 24:00. The format and value range of the *date2* argument are the same as those of the *date1* argument. The end time must be greater than the start time. If not specified, the end time is the maximum time available in the system, 12/31/2100 24:00:00 PM.

#### **Description**

Use the **time-range** command to create a time range.

Use the **undo time-range** command to delete a time range.

By default, no time range exists.

You may create a maximum of 256 time ranges.

A time range can be one of the following:

- Periodic time range created using the **time-range** *time-range-name start-time* **to** *end-time days* command. A time range thus created recurs periodically on the day or days of the week.
- Absolute time range created using the **time-range** *time-range-name* { **from** *time1 date1* [ **to** *time2 date2* ] | **to** *time2 date2* } command. Unlike a periodic time range, a time range thus created does not recur. For example, to create an absolute time range that is active between January 1, 2004 00:00 and December 31, 2004 23:59, you may use the **time-range test from 00:00 01/01/2004 to 23:59 12/31/2004** command.
- Compound time range created using the **time-range** *time-range-name start-time* **to** *end-time days* { **from** *time1 date1* [ **to** *time2 date2* ] | **to** *time2 date2* } command. A time range thus created recurs on the day or days of the week only within the specified period. For example, to create a time range that is active from 12:00 to 14:00 on Wednesdays between January 1, 2004 00:00 and December 31, 2004 23:59, you may use the **time-range test 12:00 to 14:00 wednesday from 00:00 01/01/2004 to 23:59 12/31/2004** command.

You may create individual time ranges identified with the same name. They are regarded as one time range whose active period is the result of ORing periodic ones, ORing absolute ones, and ANDing periodic and absolute ones.

#### Examples

Create a periodic time range **11**, setting it to be active between 8:00 to 18:00 during working days.

<Sysname> system-view [Sysname] time-range test 8:00 to 18:00 working-day

Create an absolute time range **t2**, setting it to be active in the whole year of 2010.

<Sysname> system-view

[Sysname] time-range t1 from 0:0 1/1/2010 to 23:59 12/31/2010

Create a compound time range **t3**, setting it to be active from 08:00 to 12:00 on Saturdays and Sundays of the year 2010.

<Sysname> system-view [Sysname] time-range t3 8:0 to 12:0 off-day from 0:0 1/1/2010 to 23:59 12/31/2010

Create a compound time range **t4**, setting it to be active from 10:00 to 12:00 on Mondays and from 14:00 to 16:00 on Wednesdays in the period of January through June of the year 2010.

<Sysname> system-view [Sysname] time-range t4 10:0 to 12:0 1 from 0:0 1/1/2010 to 23:59 1/31/2010 [Sysname] time-range t4 14:0 to 16:0 3 from 0:0 6/1/2010 to 23:59 6/30/2010

# <span id="page-28-1"></span><span id="page-28-0"></span>QoS policy configuration commands

# <span id="page-28-2"></span>Class configuration commands

## <span id="page-28-3"></span>display traffic classifier

#### **Syntax**

#### **display traffic classifier user-defined** [ *tcl-name* ]

#### View

Any view

#### Default Level

1: Monitor level

#### **Parameters**

**user-defined**: Displays user-defined classes.

*tcl-name*: Class name, a string of 1 to 31 characters.

#### **Description**

Use the **display traffic classifier** command to display information about classes.

If no class name is specified, information about all user-defined classes is displayed.

#### **Examples**

Display information about all user-defined classes.

```
<Sysname> display traffic classifier user-defined 
User Defined Classifier Information: 
 Classifier: USER1 
   Operator: AND 
  Rule(s) : if-match ip-precedence 5 
 Classifier: database 
   Operator: AND
```
Rule(s) : if-match acl 3131

Table 8 display traffic classifier user-defined command output description

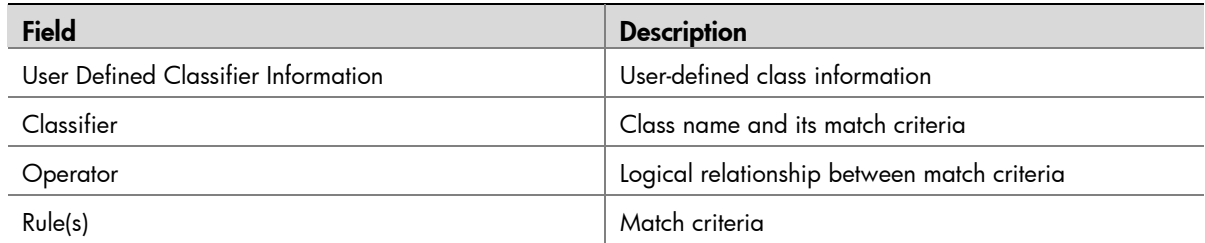

## <span id="page-29-1"></span><span id="page-29-0"></span>if-match

#### **Syntax**

**if-match** *match-criteria*

**undo if-match** *match-criteria* 

**undo if-match acl** { *acl-numbe*r | **name** *acl-name* } [ **update acl** { *acl-numbe*r | **name** *acl-name* }

#### View

Class view

#### Default Level

 $\mathbf{I}$ 

2: System level

#### **Parameters**

*match-criteria*: Match criterion. [Table 9](#page-29-2)shows the available criteria.

**acl** { *acl-numbe*r | **name** *acl-name* }: Specifies an ACL currently referenced in the class by the ACL name or ACL number

**update acl** { *acl-numbe*r | **name** *acl-name* }: Specifies a new ACL to replace the specified current ACL by the number or name of the new ACL.

<span id="page-29-2"></span>Table 9 The form of the match-criteria argument

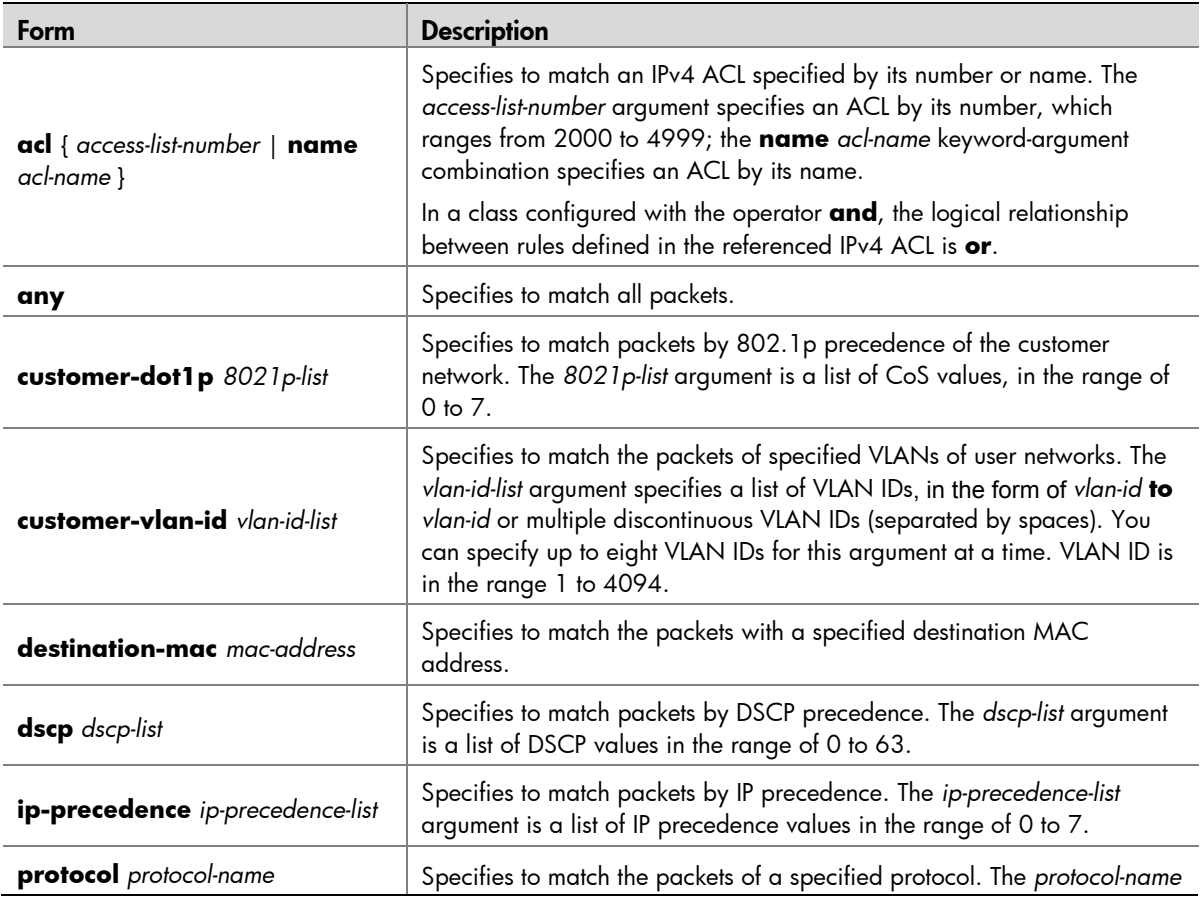

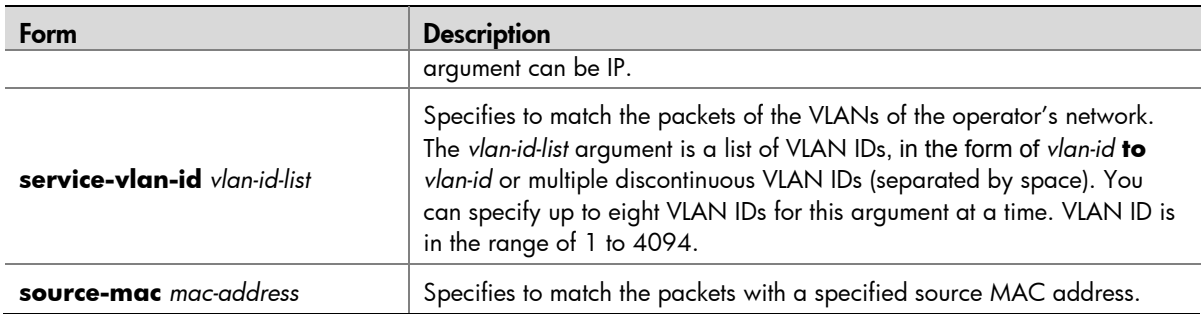

### $\mathbb{B}$  Note

The matching criteria listed below must be unique in a traffic class with the operator being **AND**. Even though you can define multiple **if-match** clauses for these matching criteria or input multiple values for a *list* argument (such as the *8021p-list* argument) listed below in a traffic class, avoid doing so. Otherwise, the QoS policy referencing the class cannot be successfully applied to interfaces.

- **customer-dot1p** *8021p-list*
- **customer-vlan-id** *vlan-id-list*
- **destination-mac** *mac-address*
- **dscp** *dscp-list*
- **ip-precedence** *ip-precedence-list*
- **service-vlan-id** *vlan-id-list*
- **source-mac** *mac-address*

To create multiple if-match clauses or specify multiple values for a list argument for any of the matching criteria listed above, ensure that the operator of the class is **OR**.

#### **Description**

Use the **if-match** command to define a match criterion.

Use the **undo if-match** command to remove the match criterion.

When defining match criteria, note the following:

- 1. Define an ACL-based match criterion
- If the ACL referenced in the if-match command does not exist, the class cannot be applied.
- For a class, you can reference an ACL twice by its name and number respectively with the if-match command.
- 2. Define a criterion to match a destination MAC address or a source MAC address.
- You can configure multiple destination MAC address or source MAC address match criteria in a class.
- 3. Define a criterion to match DSCP values
- You can configure multiple DSCP match criteria in a class. All the defined DSCP values are arranged in ascending order automatically.
- You can configure up to eight DSCP values in one command line. If multiple identical DSCP values are specified, the system considers them as one. If a packet matches one of the defined DSCP values, it is considered matching in the if-match clause.
- To delete a criterion matching DSCP values, the specified DSCP values must be identical with those defined in the rule (sequence may be different).
- 4. Define a criterion to match the 802.1p precedence values of the customer network
- You can configure multiple 802.1p precedence match criteria in a class. All the defined 802.1p values are arranged in ascending order automatically.
- You can configure up to eight 802.1p precedence values in one command line. If the same 802.1p precedence value is specified multiple times, the system considers them as one. If a packet matches one of the defined 802.1p precedence values, it is considered to be matching the if-match clause.
- To delete a criterion matching 802.1p precedence values, the specified 802.1p precedence values in the command must be identical with those defined in the criterion (sequence may be different).
- 5. Define a criterion to match IP precedence values
- You can configure multiple IP precedence match criteria in a class. The defined IP precedence values are arranged automatically in ascending order.
- You can configure up to eight IP precedence values in one command line. If the same IP precedence is specified multiple times, the system considers them as one. If a packet matches one of the defined IP precedence values, it is considered matching the if-match clause.
- To delete a criterion matching IP precedence values, the specified IP precedence values in the command must be identical with those defined in the criterion (sequence may be different).
- 6. Define a criterion to match customer network VLAN IDs or service provider network VLAN IDs
- You can configure multiple VLAN ID match criteria in a class. The defined VLAN IDs are automatically arranged in ascending order.
- You can configure multiple VLAN IDs in one command line. If the same VLAN ID is specified multiple times, the system considers them as one. If a packet matches one of the defined VLAN IDs, it is considered to be matching the if-match clause.
- To delete a criterion matching VLAN IDs, the specified VLAN IDs in the command must be identical with those defined in the criterion (sequence may be different).

Related commands: **traffic classifier**.

#### **Examples**

Define a criterion to match IP packets.

```
<Sysname> system-view 
[Sysname] traffic classifier class1 
[Sysname-classifier-class1] if-match protocol ip
```
Define a match criterion for class **class1** to match the packets with the destination MAC address 0050 ba27-bed3.

<Sysname> system-view [Sysname] traffic classifier class1 [Sysname-classifier-class1] if-match destination-mac 0050-ba27-bed3

Define a match criterion for class **class2** to match the packets with the source MAC address 0050 ba27-bed2.

```
<Sysname> system-view 
[Sysname] traffic classifier class2 
[Sysname-classifier-class2] if-match source-mac 0050-ba27-bed2
```
Define a match criterion for class **class1** to match ACL 3101.

```
<Sysname> system-view 
[Sysname] traffic classifier class1 
[Sysname-classifier-class1] if-match acl 3101
```
Define a match criterion for class **class1** to match the ACL named **flow**.

```
<Sysname> system-view 
[Sysname] traffic classifier class1 
[Sysname-classifier-class1] if-match acl name flow
```
Define a match criterion for class **class1** to match all packets.

```
<Sysname> system-view 
[Sysname] traffic classifier class1 
[Sysname-classifier-class1] if-match any
```
Define a match criterion for class **class1** to match the packets with DSCP values 1, 6 or 9.

```
<Sysname> system-view 
[Sysname] traffic classifier class1 operator or 
[Sysname-classifier-class1] if-match dscp 1 6 9
```
Define a match criterion for class **class1** to match the packets with an IP precedence of 1 or 6.

```
<Sysname> system-view 
[Sysname] traffic classifier class1 operator or 
[Sysname-classifier-class1] if-match ip-precedence 1 6
```
Define a match criterion for class **class1** to match the packets with customer network VLAN ID 1, 6, or 9.

```
<Sysname> system-view 
[Sysname] traffic classifier class1 operator or 
[Sysname-classifier-class1] if-match customer-vlan-id 1 6 9
```
#### Change the match criterion of class **class1** from ACL 2008 to ACL 2009.

```
<Sysname> system-view 
[Sysname] traffic classifier class1
```
[Sysname-classifier-class1] undo if-match acl 2008 update acl 2009

### <span id="page-33-1"></span><span id="page-33-0"></span>traffic classifier

#### **Syntax**

#### **traffic classifier** *tcl-name* [ **operator** { **and** | **or** } ]

#### **undo traffic classifier** *tcl-name*

#### View

System view

#### Default Level

2: System level

#### **Parameters**

*tcl-name*: Class name, a string of 1 to 31 characters.

**and**: Specifies the relationship between the match criteria in the class as a logical AND. That is, the packets that match all the criteria belong to this class.

**or**: Specifies the relationship between the criteria in the class as a logical OR. That is, the packets that match any of the criteria belong to this class.

#### **Description**

Use the **traffic classifier** command to define a class and enter class view.

Use the **undo traffic classifier** command to remove a class.

By default, the relationship between match criteria is **and**.

#### Related commands: **qos policy**, **qos apply policy**, **classifier behavior**.

#### Examples

#### Define a class named **class1**.

```
<Sysname> system-view 
[Sysname] traffic classifier class1 
[Sysname-classifier-class1]
```
# <span id="page-33-2"></span>Traffic behavior configuration commands

### <span id="page-33-3"></span>display traffic behavior

**Syntax** 

#### **display traffic behavior user-defined** [ *behavior-name* ]

#### View

Any view

#### Default Level

1: Monitor level

#### <span id="page-34-0"></span>**Parameters**

**user-defined**: Displays user-defined traffic behaviors.

*behavior-name*: Behavior name, a string of 1 to 31 characters. If no traffic behavior is specified, the information of all the user-defined behaviors is displayed.

#### **Description**

Use the **display traffic behavior** command to display traffic behavior information.

#### **Examples**

Display user-defined traffic behaviors.

```
 User Defined Behavior Information: 
   Behavior: 2 
     Redirect enable: 
       Redirect type: interface 
       Redirect destination: GigabitEthernet1/0/4 
   Behavior: 1 
     Filter enable: deny
```
Table 10 display traffic behavior user-defined command output description

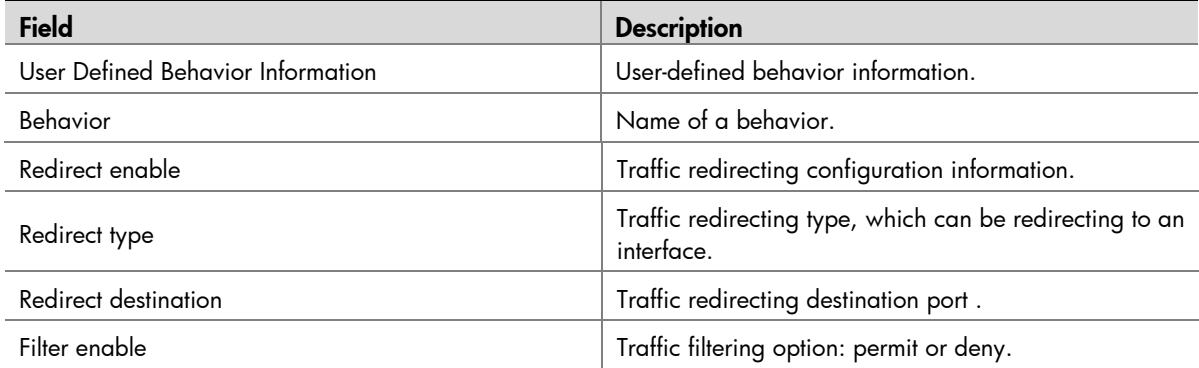

### <span id="page-34-1"></span>filter

#### **Syntax**

**filter** { **deny** | **permit** }

**undo filter**

#### View

Traffic behavior view

#### Default Level

2: System level

#### **Parameters**

**deny**: Drops the packets.

**permit**: Permits the packet to pass through.

#### <span id="page-35-0"></span>**Description**

Use the **filter** command to configure a traffic filtering action for the traffic behavior.

Use the **undo filter** command to remove the traffic filtering action.

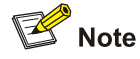

**filter deny** is mutually exclusive with **redirect.**

#### **Examples**

Configure the traffic filtering action as **deny** for traffic behavior **database**.

```
<Sysname> system-view 
[Sysname] traffic behavior database 
[Sysname-behavior-database] filter deny
```
### <span id="page-35-1"></span>redirect

#### **Syntax**

**redirect interface** *interface-type interface-number* **undo redirect interface** *interface-type interface-number*

#### View

Traffic behavior view

#### Default Level

2: System level

#### **Parameters**

**interface**: Redirects traffic to the specified interface.

*interface-type interface-number*: Interface identified by an interface number and interface type.

#### **Description**

Use the **redirect** command to configure a traffic redirect action for the traffic behavior.

Use the **undo redirect** command to remove the traffic redirect action.

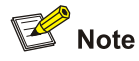

**filter deny** is mutually exclusive with **redirect.**

#### **Examples**

Configure the action of redirecting traffic to GigabitEthernet 1/0/1 for traffic behavior **database**.

<Sysname> system-view [Sysname] traffic behavior database [Sysname-behavior-database] redirect interface gigabitethernet1/0/1

### <span id="page-36-1"></span><span id="page-36-0"></span>traffic behavior

#### **Syntax**

**traffic behavior** *behavior-name*

**undo traffic behavior** *behavior-name* 

#### View

System view

#### Default Level

2: System level

#### **Parameters**

*behavior-name*: Behavior name, a string of 1 to 31 characters.

#### **Description**

Use the **traffic behavior** command to create a traffic behavior and enter traffic behavior view.

Use the **undo traffic classifier** command to remove a traffic behavior.

Related commands: **qos policy**, **qos apply policy**, **classifier behavior**.

#### Examples

Create a traffic behavior named **behavior1**.

```
<Sysname> system-view 
[Sysname] traffic behavior behavior1 
[Sysname-behavior-behavior1]
```
# <span id="page-36-2"></span>QoS policy configuration and application commands

### <span id="page-36-3"></span>classifier behavior

#### **Syntax**

**classifier** *tcl-name* **behavior** *behavior-name* 

**undo classifier** *tcl-name*

#### View

Policy view

#### Default Level

2: System level

#### **Parameters**

*tcl-name*: Class name, a string of 1 to 31 characters.

*behavior-name*: Behavior name, a string of 1 to 31 characters.

#### <span id="page-37-0"></span>**Description**

Use the **classifier behavior** command to specify a behavior for a class in the policy.

Use the **undo classifier** command to remove a class from the policy.

Note that:

- Each class in the policy can be associated with only one behavior.
- If the class and traffic behavior specified for the command do not exist, the system creates a null class and a null traffic behavior.

Related commands: **qos policy**.

#### **Examples**

Associate traffic class **database** with traffic behavior **test** in QoS policy **user1**.

```
<Sysname> system-view 
[Sysname] qos policy user1 
[Sysname-qospolicy-user1] classifier database behavior test 
[Sysname-qospolicy-user1]
```
### <span id="page-37-1"></span>display qos policy

#### **Syntax**

**display qos policy user-defined** [ *policy-name* [ **classifier** *tcl-name* ] ]

#### View

Any view

#### Default Level

1: Monitor level

#### **Parameters**

**user-defined**: Displays user-defined QoS policies.

*policy-name*: QoS policy name, a string of 1 to 31 characters. If no policy is specified, configuration information of all the policies is displayed.

*tcl-name*: Class name, a string of 1 to 31 characters.

#### **Description**

Use the **display qos policy** command to display user-defined QoS policy configuration information.

#### Examples

Display the configuration information of user-defined QoS policies.

```
<Sysname> display qos policy user-defined 
   User Defined QoS Policy Information: 
   Policy: 1 
    Classifier: 1 
      Behavior: 1 
       Redirect enable: 
         Redirect type: interface 
         Redirect destination: GigabitEthernet1/0/7
```
<span id="page-38-0"></span>Table 11 display qos policy command output description

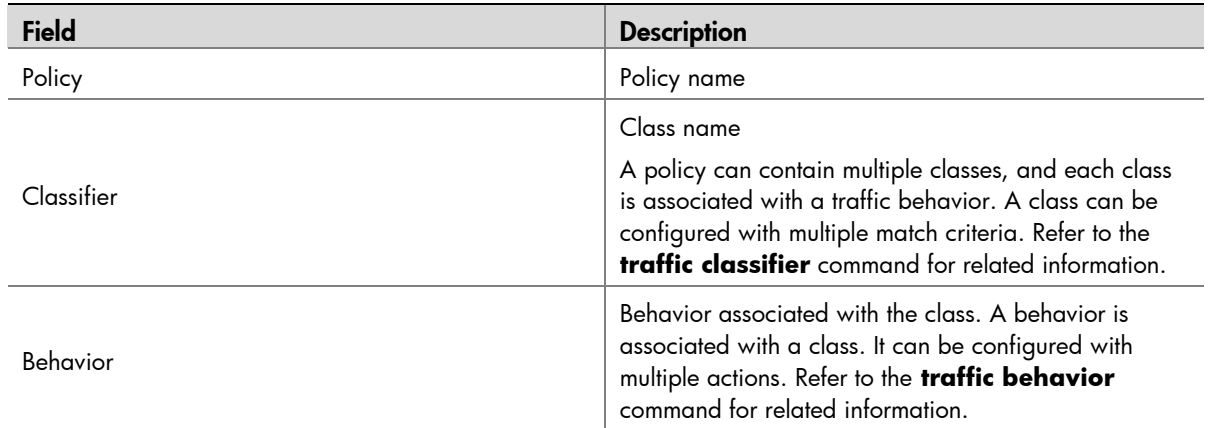

## <span id="page-38-1"></span>display qos policy interface

#### **Syntax**

**display qos policy interface** [ *interface-type interface-number* ] [ **inbound** ]

#### View

Any view

#### Default Level

1: Monitor level

#### **Parameters**

*interface-type interface-number*: Specifies an interface by its type and number.

#### **Description**

Use the **display qos policy interface** command to display QoS policy configuration and operational information on an interface or on all interfaces.

#### **Examples**

Display the QoS configuration and operational information on GigabitEthernet1/0/1.

```
<Sysname> display qos policy interface gigabitethernet 1/0/1 
   Interface: GigabitEthernet1/0/1 
   Direction: Inbound 
   Policy: 1 
    Classifier: 1 
      Operator: AND 
      Rule(s) : If-match customer-dot1p 1 
      Behavior: 1 
        Redirect enable: 
         Redirect type: interface 
         Redirect destination: GigabitEthernet1/0/7
```
<span id="page-39-0"></span>Table 12 display qos policy interface command output description

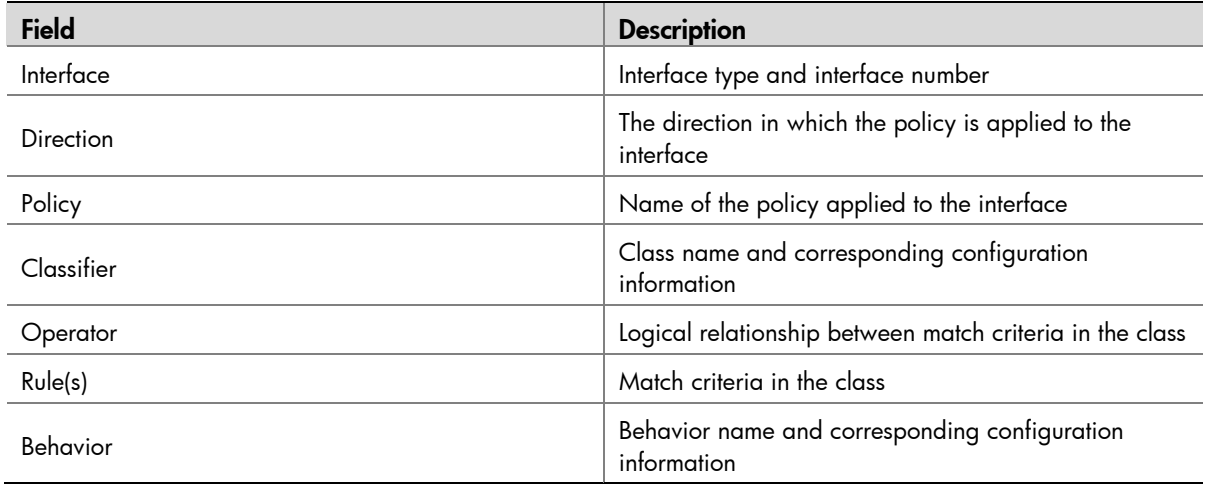

## <span id="page-39-1"></span>qos apply policy

#### **Syntax**

**qos apply policy** *policy-name* **inbound**

#### **undo qos apply policy inbound**

#### View

Interface view, port group view

#### Default Level

2: System level

#### **Parameters**

**inbound**: Inbound direction.

*policy-name*: Specifies a policy name, a string of 1 to 31 characters.

#### **Description**

Use the **qos apply policy** command to apply a QoS policy.

Use the **undo qos apply policy** command to remove the QoS policy.

#### **Examples**

Apply policy **USER1** in the inbound direction of GigabitEthernet 1/0/1.

#### <Sysname> system-view

[Sysname] interface gigabitethernet 1/0/1

[Sysname-GigabitEthernet1/0/1] qos apply policy USER1 outbound

## <span id="page-40-1"></span><span id="page-40-0"></span>qos policy

#### **Syntax**

**qos policy** *policy-name*

**undo qos policy** *policy-name* 

#### View

System view

#### Default Level

2: System level

#### **Parameters**

*policy-name*: Policy name, a string of 1 to 31 characters.

#### **Description**

Use the **qos policy** command to create a policy and enter policy view.

Use the **undo qos policy** command to remove a policy.

A policy applied to an interface cannot be deleted directly. You need to cancel application of the policy on the interface before deleting the policy with the **undo qos policy** command.

#### Related commands: **classifier behavior**, **qos apply policy**.

#### **Examples**

#### Define a policy named **user1**.

<Sysname> system-view [Sysname] qos policy user1 [Sysname-qospolicy-user1]

# <span id="page-41-1"></span><span id="page-41-0"></span>Priority mapping configuration commands

# <span id="page-41-2"></span>Priority mapping table configuration commands

## <span id="page-41-3"></span>display qos map-table

#### **Syntax**

**display qos map-table** [ **dot1p-dot1p** | **dot1p-dscp** | **dot1p-lp** | **dscp-dot1p**| **dscp-dscp** | **dscp-lp** ]

#### View

Any view

#### Default Level

1: Monitor level

#### **Parameters**

**dot1p-dot1p**: 802.1p-precedence-to-802.1p-precedence mapping table.

**dot1p-dscp**: 802.1p-precedence-to-DSCP mapping table.

**dot1p-lp**: 802.1p-precedence-to-local-precedence mapping table.

**dscp-dot1p**: DSCP-to-802.1p-precedence mapping table.

**dscp-dscp**: DSCP-to-DSCP mapping table.

**dscp-lp**: DSCP-to-local-precedence mapping table.

#### **Description**

Use the **display qos map-table** command to display the configuration of a priority mapping table.

If no priority mapping table is specified, the configuration information of all priority mapping tables is displayed.

Related commands: **qos map-table**.

#### <span id="page-42-0"></span>**Examples**

Display the configuration information of the 802.1p-precedence-to-local-precedence mapping table.

<Sysname> display qos map-table dot1p-lp MAP-TABLE NAME: dot1p-lp TYPE: pre-define IMPORT : EXPORT 0 : 2 1 : 0 2 : 1 3 : 3 4 : 4 5 : 5 6 : 6 7 : 7

Table 13 display qos map-table command output description

![](_page_42_Picture_154.jpeg)

### <span id="page-42-1"></span>import

#### **Syntax**

**import** *import-value-list* **export** *export-value*

**undo import** { *import-value-list* | **all** }

#### View

Priority mapping table view

#### Default Level

2: System level

#### **Parameters**

*import-value-list*: List of input values.

*export-value*: Output value.

**all**: Deletes all the mappings in the priority mapping table.

#### **Description**

Use the **import** command to configure a mapping from one or multiple input values to an output value.

Use the **undo import** command to restore the specified or all mappings to the default mappings.

Related commands: **display qos map-table**.

#### <span id="page-43-0"></span>**Examples**

Configure the 802.1p-precedence-to-local-precedence mapping table to map 802.1p precedence values 4 and 5 to local precedence 1.

```
<Sysname> system-view 
[Sysname] qos map-table dot1p-lp 
[Sysname-maptbl-dot1p-lp] import 4 5 export 1
```
### <span id="page-43-1"></span>qos map-table

#### **Syntax**

**qos map-table** { **dot1p-dot1p** | **dot1p-dscp** | **dot1p-lp** | **dscp-dot1p** | **dscp-dscp** | **dscplp** }

#### View

System view

#### Default Level

2: System level

#### **Parameters**

**dot1p-dot1p**: 802.1p-precedence-to-802.1p-precedence mapping table.

**dot1p-dscp**: 802.1p-precedence-to-DSCP mapping table.

**dot1p-lp**: 802.1p-precedence-to-local-precedence mapping table.

**dscp-dot1p**: DSCP-to-802.1p-precedence mapping table.

**dscp-dscp**: DSCP-to-DSCP mapping table.

**dscp-lp**: DSCP-to-local-precedence mapping table.

#### **Description**

Use the **qos map-table** command to enter the specified priority mapping table view.

Related commands: **display qos map-table**.

#### **Examples**

Enter the inbound 802.1p-precedence-to-local-precedence mapping table view.

```
<Sysname> system-view 
[Sysname] qos map-table dot1p-lp 
[Sysname-maptbl-dot1p-lp]
```
# <span id="page-44-0"></span>Port Priority Configuration Commands

### <span id="page-44-2"></span>qos priority

#### **Syntax**

**qos priority** *priority-value*

#### **undo qos priority**

#### View

Interface view, port group view

#### Default Level

2: System level

#### **Parameters**

*priority-value*: Port priority value, which defaults to 0 and ranges from 0 to 7.

#### **Description**

Use the **qos priority** command to configure a priority for the current port.

Use the **undo qos priority** command to restore the default value.

The default port priority is 0.

#### **Examples**

Set the priority of GigabitEthernet 1/0/1 to 2

```
<Sysname> system-view 
[Sysname] interface gigabitethernet 1/0/1 
[Sysname-GigabitEthernet1/0/1] qos priority 2
```
# <span id="page-45-0"></span>Trusted precedence type configuration commands

### <span id="page-45-2"></span>display qos trust interface

#### **Syntax**

**display qos trust interface** [ *interface-type interface-number* ]

#### View

Any view

#### Default Level

1: Monitor level

#### **Parameters**

*interface-type interface-number*: Specifies an interface by its type and number.

#### **Description**

Use the **display qos trust interface** command to display the trusted precedence type and priority of an interface.

If no interface is specified, the trusted precedence types on all interfaces are displayed.

#### **Examples**

Display the trusted precedence type and priority of GigabitEthernet 1/0/1.

```
<Sysname> display qos trust interface gigabitethernet 1/0/1 
Interface: GigabitEthernet1/0/1 
 Port priority information 
   Port priority: 0 
   Port priority trust type: untrust
```
<span id="page-45-1"></span>Table 14 display qos trust interface command output description

![](_page_45_Picture_151.jpeg)

### <span id="page-45-3"></span>qos trust

#### **Syntax**

**qos trust** { **dot1p** | **dscp** }

**undo qos trust** 

#### View

Interface view, port group view

#### Default Level

2: System level

#### **Parameters**

**dot1p**: Trusts the 802.1p precedence and uses this priority for priority mapping.

**dscp**: Trusts the DSCP values and uses DSCP values for priority mapping.

#### **Description**

Use the **qos trust** command to configure the trusted precedence type on an interface.

Use the **undo qos trust** command to restore the default.

By default, the port priority is trusted.

#### **Examples**

Configure GigabitEthernet 1/0/1 to trust the 802.1p precedence.

<Sysname> system-view [Sysname] interface gigabitethernet 1/0/1 [Sysname-GigabitEthernet1/0/1] qos trust dot1p

# <span id="page-47-1"></span><span id="page-47-0"></span>Line rate configuration commands

## <span id="page-47-2"></span>Line rate configuration commands

## <span id="page-47-3"></span>display qos lr interface

#### **Syntax**

**display qos lr interface** [ *interface-type interface-number* ]

#### View

Any view

#### Default Level

1: Monitor level

#### **Parameters**

*interface-type interface-number*: Specifies an interface by its type and number.

#### **Description**

Use the **display qos lr interface** command to view the line rate configuration information and operational statistics on a specified interface or all the interfaces.

If no interface is specified, the line rate configuration information and operational statistics on all the interfaces are displayed.

#### **Examples**

Display the line rate configuration information and operational statistics on all the interfaces.

```
<Sysname> display qos lr interface 
Interface: GigabitEthernet1/0/2 
Direction: Inbound 
 CIR 1280 (kbps) 
Direction: Outbound 
 CIR 2560 (kbps) 
Interface: GigabitEthernet1/0/4 
Direction: Inbound 
 CIR 1280 (kbps) 
Direction: Outbound 
 CIR 2560 (kbps)
```
<span id="page-48-0"></span>Table 15 display qos lr command output description

![](_page_48_Picture_141.jpeg)

## <span id="page-48-1"></span>qos lr

#### **Syntax**

**qos lr** { **inbound** | **outbound** } **cir** *committed-information-rate* **undo qos lr** { **inbound** | **outbound** }

#### View

Interface view, port group view

#### Default Level

2: System level

#### **Parameters**

**inbound**: Limits the rate of incoming packets on the interface.

**outbound**: Limits the rate of outgoing packets on the interface.

**cir** *committed-information-rate*: Specifies the committed information rate (CIR) in kbps, which must be a multiple of 64. CIR ranges from 64 to 1000000.

#### **Description**

Use the **qos lr** command to limit the rate of incoming packets or outgoing packets on the interface.

Use the **undo qos lr** command to remove the rate limit.

Settings in interface view are effective on the current interface; settings in port group view are effective on all ports in the port group.

#### **Examples**

Limit the rate of outgoing packets on GigabitEthernet 1/0/1, with CIR 1280 kbps.

```
<Sysname> system-view 
[Sysname] interface gigabitethernet 1/0/1 
[Sysname-GigabitEthernet1/0/1] qos lr outbound cir 1280
```
# <span id="page-49-1"></span><span id="page-49-0"></span>Congestion management configuration commands

# <span id="page-49-2"></span>Congestion management configuration commands

## <span id="page-49-3"></span>display qos wrr interface

#### **Syntax**

**display qos wrr interface** [ *interface-type interface-number* ]

#### View

Any view

#### Default Level

1: Monitor level

#### **Parameters**

*interface-type interface-number*: Specifies an interface by its type and number.

#### **Description**

Use the **display qos wrr interface** command to display the queuing configuration on an interface.

If no interface is specified, the queuing configuration of all the interfaces is displayed.

Related commands: **qos wrr**.

#### Examples

Display the WRR queuing configuration of GigabitEthernet 1/0/1.

```
<Sysname> display qos wrr interface gigabitethernet 1/0/1 
Interface: GigabitEthernet1/0/1 
 Output queue: Weighted round robin queue 
Queue ID Group Weight 
------------------------------------- 
   0 1 10 
  1 \text{sp} N/A
   2 sp N/A 
   3 2 30
```
<span id="page-50-0"></span>Table 16 display qos wrr interface command output description

![](_page_50_Picture_173.jpeg)

### <span id="page-50-1"></span>qos wrr

#### **Syntax**

**qos wrr** *queue-id* **group** { *group-id* **weight** *queue-weight |* **sp** }

**undo qos wrr** [ *queue-id* **group** { *group-id* **weight** *|* **sp** } ]

#### View

Interface view, port group view

#### Default Level

2: System level

#### **Parameters**

**wrr** *queue-id*: Queue ID, in the range of 0 to n-3.

**group** *group-id*: Specifies a group the queue belongs to, group 1 or group 2. An SP queue scheduling algorithm is adopted between each group.

**weight** *schedule-value*: Configures the scheduling weight for the queue. The *schedule-value* ranges from 8 to 100.

#### **Description**

Use the **qos wrr** command to configure WRR or SP+WRR queuing.

Use the **undo qos wrr** command to disable WRR queuing.

The default queuing algorithm on an interface is SP queuing.

A port on an S5120-SI switch supports four output queues. As required, you can configure part of the queues on a port to adopt the SP queue scheduling algorithm and part of the queues to adopt the WRR queue scheduling algorithm. The SP+WRR queue scheduling algorithm is implemented by adding queues on a port to SP scheduling queues and WRR queue scheduling queues respectively. For example, queue 0 and queue 1 are in the SP queue scheduling group, and queue 2 is in the WRR queue scheduling group 1, queue 3 is in WRR queue scheduling group 2. Round robin is first performed in WRR group 1. If no packet is to be sent in WRR group 1, round robin is performed in the WRR group 2. Lastly, packets in the SP queue scheduling group are processed.

#### **Examples**

Enable the SP+WRR queue scheduling algorithm on GigabitEthernet1/0/1. Add queue 0 to the SP queue scheduling group; add queue 1 to WRR queue scheduling group 1, with the weight being 20; add queue 2 and queue 3 to WRR queue scheduling group 2, with the weight being 10 and 50 respectively.

```
<Sysname> system-view 
[Sysname] interface GigabitEthernet 1/0/1 
[Sysname-GigabitEthernet1/0/1] qos wrr 0 group sp 
[Sysname-GigabitEthernet1/0/1] qos wrr 1 group 1 weight 20 
[Sysname-GigabitEthernet1/0/1] qos wrr 2 group 2 weight 10 
[Sysname-GigabitEthernet1/0/1] qos wrr 3 group 2 weight 50
```
# <span id="page-52-1"></span><span id="page-52-0"></span>Obtaining support for your product

## <span id="page-52-2"></span>Register your product

Warranty and other service benefits start from the date of purchase, so it is important to register your product quickly to ensure you get full use of the warranty and other service benefits available to you.

Warranty and other service benefits are enabled through product registration. Register your product at **http://www.h3cnetworks.com**, go to **Support**, **Product Registration**. Support services are based on accounts that you create or have authorization to access. First time users must apply for a user name and password that provides access to a number of eSupport features including Product Registration, Repair Services, and Service Request. If you have trouble registering your product, please contact 3Com Global Services for assistance.

## <span id="page-52-3"></span>Purchase value-added services

To enhance response times or extend warranty benefits, contact 3Com or your authorized reseller. Value-added services like Express<sup>SM</sup> and Guardian<sup>SM</sup> can include  $24x7$  telephone technical support, software upgrades, onsite assistance or advance hardware replacement. Experienced engineers are available to manage your installation with minimal disruption to your network. Expert assessment and implementation services are offered to fill resource gaps and ensure the success of your networking projects. More information on 3Com maintenance and Professional Services is available at **http://www.h3cnetworks.com**.

Contact your authorized reseller or 3Com for a complete list of the value-added services available in your area.

## <span id="page-52-4"></span>Troubleshoot online

You will find support tools posted on the web site at **http://www.h3cnetworks.com/** under **Support**, **Knowledgebase**. **The Knowledgebase** helps you troubleshoot H3C products. This query-based interactive tool contains thousands of technical solutions.

# <span id="page-53-1"></span><span id="page-53-0"></span>Access software downloads

**Software Updates** are the bug fix / maintenance releases for the version of software initially purchased with the product. In order to access these Software Updates you must first register your product on the web site at **http://www.h3cnetworks.com,** go to **Support**, **Product Registration.**

First time users will need to apply for a user name and password. A link to software downloads can be found at **http://www.h3cnetworks.com**, under **Support, Drivers and downloads**.

**Software Upgrades** are the software releases that follow the software version included with your original product. In order to access upgrades and related documentation you must first purchase a service contract from 3Com or your reseller.

# <span id="page-53-2"></span>Telephone technical support and repair

To enable telephone support and other service benefits, you must first register your product at **http://www.h3cnetworks.com/** 

Warranty and other service benefits start from the date of purchase, so it is important to register your product quickly to ensure you get full use of the warranty and other service benefits available to you.

When you contact 3Com for assistance, please have the following information ready:

- Product model name, part number, and serial number
- Proof of purchase, if you have not pre-registered your product
- A list of system hardware and software, including revision level
- Diagnostic error messages
- Details about recent configuration changes, if applicable

To send a product directly to 3Com for repair, you must first obtain a return authorization number (RMA). Products sent to 3Com, without authorization numbers clearly marked on the outside of the package, will be returned to the sender unopened, at the sender's expense. If your product is registered and under warranty, you can obtain an RMA number online at **http://www.h3cnetworks.com**  under **support, Repair & Replacement Request**. First time users will need to apply for a user name and password.

## <span id="page-53-3"></span>Contact us

3Com offers telephone, e-mail and internet access to technical support and repair services. To access these services for your region, use the appropriate telephone number, URL or e-mail address.

Find a current directory of contact information posted on the web site at **http://www.h3cnetworks.com** under **Support**, **Technical Support Contact**.

# <span id="page-54-1"></span><span id="page-54-0"></span>Acronyms

## [#A](#page-54-0)[B](#page-55-0) [C](#page-55-0) [D](#page-56-0)[E](#page-57-0) [F](#page-58-0) [G](#page-58-0) [H](#page-59-0) [I](#page-59-0) [K](#page-60-0) [L](#page-60-0) [M](#page-62-0) [N](#page-63-0) [O](#page-64-0) [P](#page-64-0) [Q](#page-66-0) [R](#page-66-0) [S](#page-67-0) [T](#page-68-0)[U](#page-69-0) [V](#page-69-0)[WX](#page-70-0) [Z](#page-70-0)

![](_page_54_Picture_147.jpeg)

<span id="page-55-0"></span>![](_page_55_Picture_114.jpeg)

<span id="page-56-0"></span>![](_page_56_Picture_115.jpeg)

<span id="page-57-0"></span>![](_page_57_Picture_113.jpeg)

<span id="page-58-0"></span>![](_page_58_Picture_114.jpeg)

<span id="page-59-0"></span>![](_page_59_Picture_114.jpeg)

<span id="page-60-0"></span>![](_page_60_Picture_119.jpeg)

![](_page_61_Picture_112.jpeg)

<span id="page-62-0"></span>![](_page_62_Picture_113.jpeg)

<span id="page-63-0"></span>![](_page_63_Picture_113.jpeg)

<span id="page-64-0"></span>![](_page_64_Picture_114.jpeg)

![](_page_65_Picture_112.jpeg)

<span id="page-66-0"></span>![](_page_66_Picture_114.jpeg)

<span id="page-67-0"></span>![](_page_67_Picture_113.jpeg)

<span id="page-68-0"></span>![](_page_68_Picture_113.jpeg)

<span id="page-69-0"></span>![](_page_69_Picture_114.jpeg)

<span id="page-70-0"></span>![](_page_70_Picture_88.jpeg)